PONTIFICIA UNIVERSIDAD CATÓLICA DE VALPARAÍSO FACULTAD DE INGENIERÍA ESCUELA DE INGENIERÍA INFORMÁTICA

# **CRM MÓVIL PARA UNA EMPRESA DE TRANSPORTE TERRESTRE**

**SERGIO JAVIER FICA TRONCOSO YASSER CRISTIÁN JADUE RAMÍREZ** 

> PROYECTO DE TÍTULO PARA OPTAR AL TÍTULO PROFESIONAL DE INGENIERO DE EJECUCIÓN EN INFORMÁTICA

DICIEMBRE 2012

Pontificia Universidad Católica de Valparaíso Facultad de Ingeniería Escuela de Ingeniería Informática

# **CRM MÓVIL PARA UNA EMPRESA DE TRANSPORTE TERRESTRE**

## **SERGIO JAVIER FICA TRONCOSO YASSER CRISTIÁN JADUE RAMÍREZ**

Profesor Guía: **José Miguel Rubio** 

Profesor Correferente: **Broderick Crawford Labrín**

Carrera: **Ingeniería de Ejecución en Informática**

DICIEMBRE 2012

#### DEDICATORIA DE SERGIO JAVIER FICA TRONCOSO

A mis pilares fundamentales que fueron una motivación permanente en toda esta etapa, guiando y marcándome los pasos para seguir adelante a pesar de los obstáculos que se fueron presentando, mi familia y en especial a mi compañero Yasser Jadue Ramírez, juntos pudimos ir superando cada prueba que se nos presentaba, logrando un trabajo en equipo el cual nos llevó a terminar con éxito este proceso tan importante que dará inicio a la vida profesional de cada uno.

### DEDICATORIA DE YASSER CRISTIÁN JADUE RAMÍREZ

A mis padres, hermanos y abuelos, por brindarme su apoyo durante estos años, a mis compañeros y amigos, por ayudarme a cumplir mis metas, a mi compañero Sergio Fica Troncoso por confiar en mí y juntos poder superar todas las dificultades que se presentaron. Pero en especial a mi abuelo Amador Jadue por su apoyo incondicional y por ser un pilar fundamental en mi vida.

# Índice

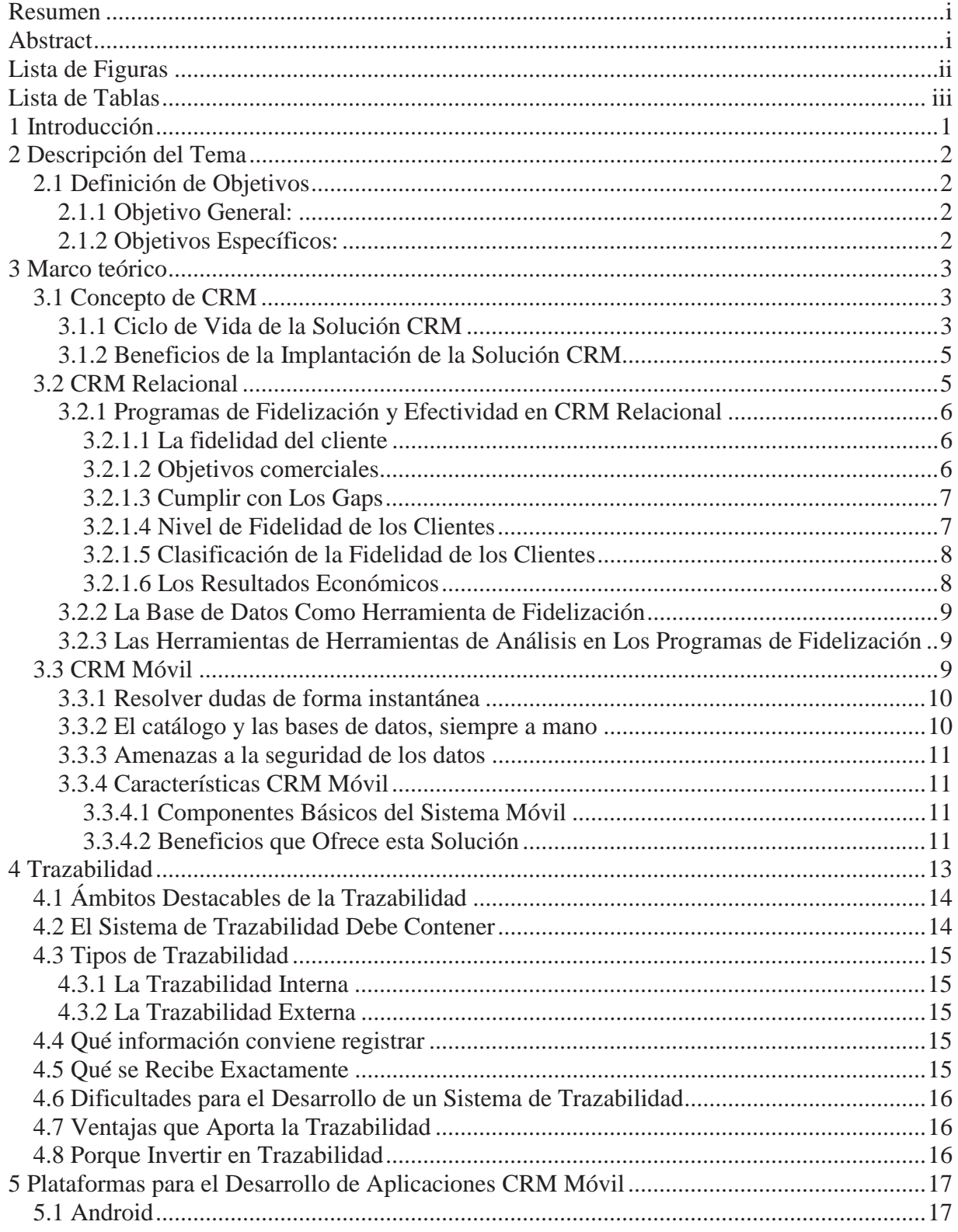

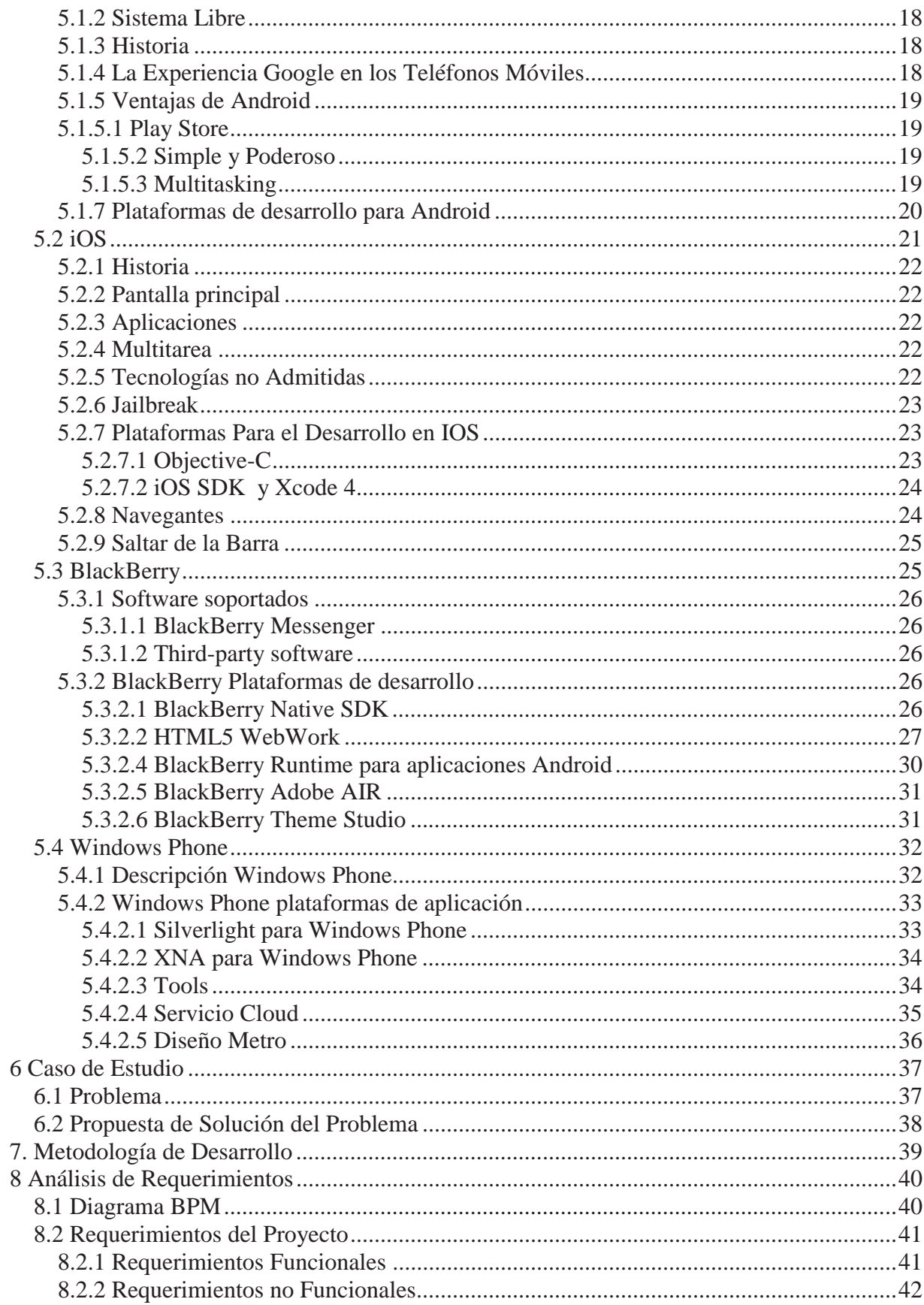

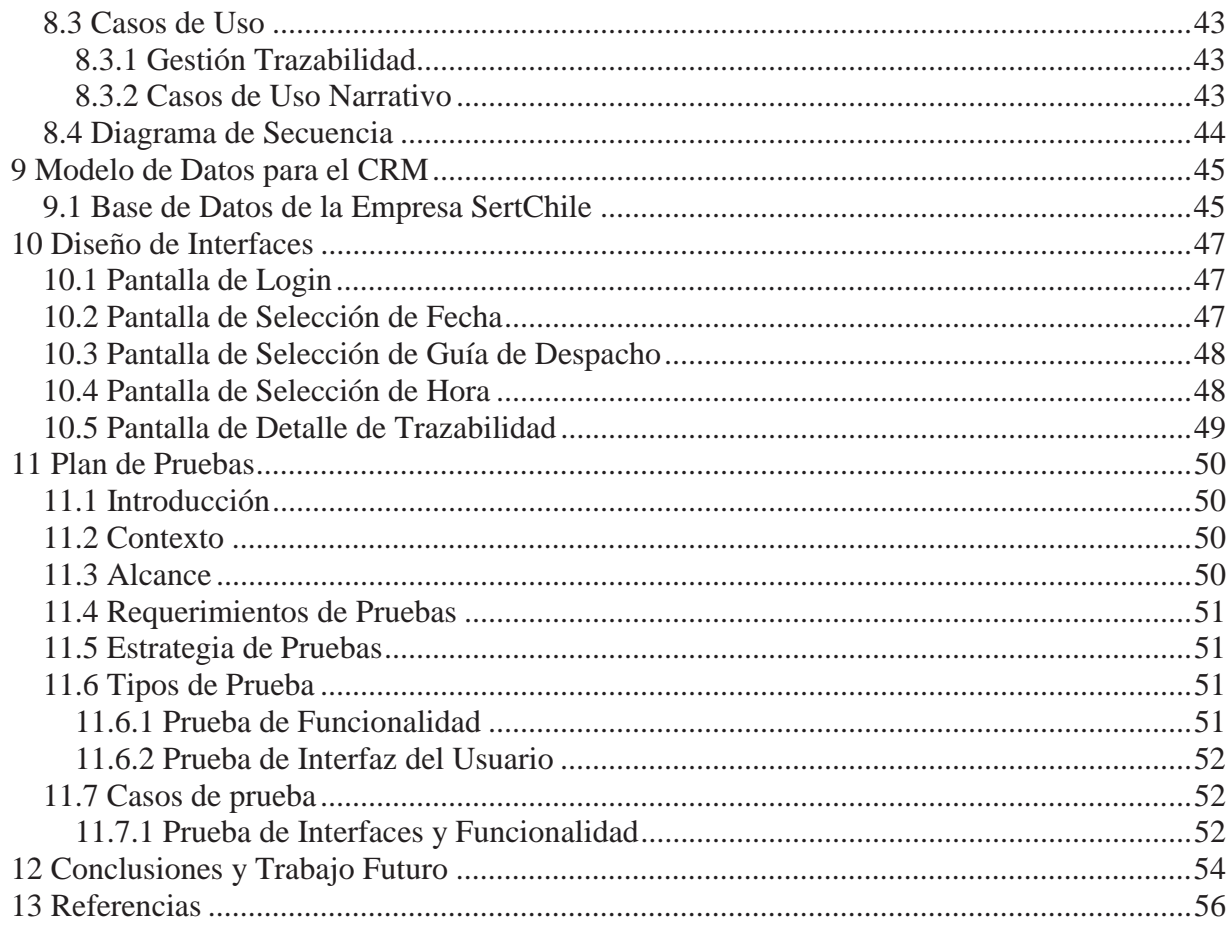

### **Resumen**

Este trabajo de título tiene la finalidad de dar a conocer al lector la importancia del uso de las estrategias de negocio CRM y CRM móvil, para lo cual el estudio realizado se enfoca en tres ámbitos, a saber, el manejo del servicio de trazabilidad de una empresa de transporte terrestre, el uso de plataformas de desarrollo para dispositivos móviles más utilizadas en la actualidad y la implementación de las tecnologías anotadas en un caso de estudio real para una empresa de transporte.

Al respecto, se analizarán los problemas que la empresa presenta en el servicio de trazabilidad y se definen los aspectos a mejorar en la prestación de ese servicio, finalizando con el diseño e implementación de una aplicación para dispositivos móviles en un sistema Android con el concepto de CRM, todo lo cual implica una mejora considerable y verificable del servicio de trazabilidad que la empresa ofrece a sus clientes.

*Palabras-claves: CRM, CRM móvil, Android, dispositivos Móviles, trazabilidad, empresa de transporte terrestre.* 

### **Abstract**

This document is intended to acquaint the reader with the importance of using CRM business strategies and mobile CRM, for which purpose the study carried out is focused on three areas, the traceability managing in a transport company, the use of development platforms for mobile devices more commonly used today and the implementation of these technologies on a real case study for a transport company.

In this regard, the problems that this company has in the service of traceability will be analyzed, and define areas for improvement in this service, ending with the design and implementation of a mobile application on an Android system with the concept of CRM. All of that involves a verifiable and considerable improvement of the traceability service that the company offers to his customers.

*Keywords: CRM, mobile CRM, Android, mobile devices, traceability, transport company.* 

# Lista de Figuras

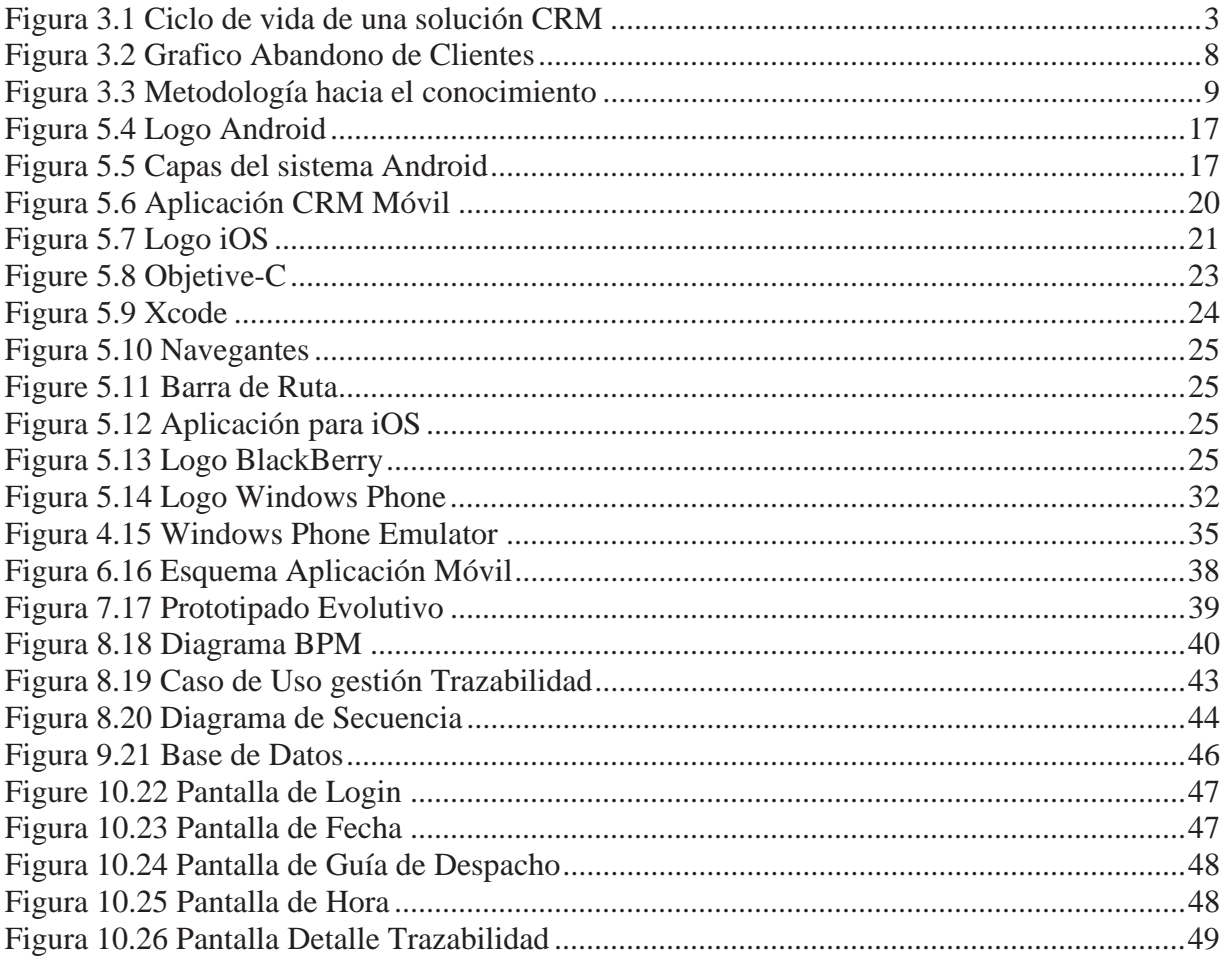

# **Lista de Tablas**

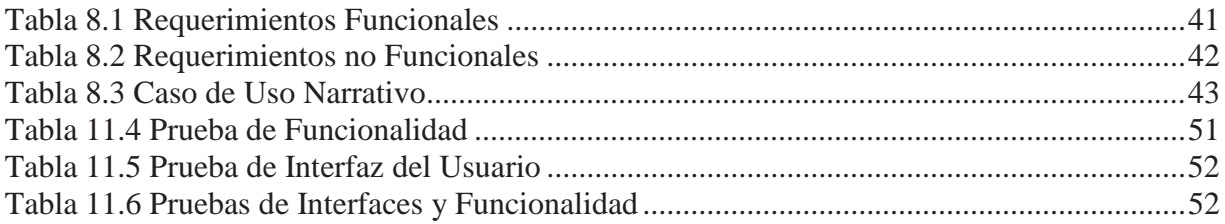

## **1 Introducción**

Sabiendo lo mucho que significan los clientes para el mundo empresarial y lo importante que es mantener o atraer nuevos, es indispensable poder entregar de la mejor forma posible un servicio en particular, es por esta razón que se ha creado un estrategia que va a la vanguardia con la tecnología, para el manejo de la relación con los clientes, la cual es CRM (Customer Relationship Management).

La tecnología avanza a grandes pasos, por consiguiente, en este último tiempo se ha tenido una gran demanda en cuanto al uso de dispositivos móviles, ya sean celulares, tablets o notebooks, pero lo que está más al alcance de la mayor parte de la población, es el celular, ya que la gran mayoría de estos pueden tener acceso a internet (wifi o 3G), teniendo así acceso a mails, redes sociales, SMS, etc. Esto último hace que el celular sea una fuerte herramienta para el mundo empresarial, por ende el poseer una aplicación móvil que contenga algunos de los servicios que se ofrecen en la página web de una empresa facilita el acceso a la información que el cliente considere relevante, así mismo se le permitirá acceder a esta información desde cualquier lugar donde este se encuentre.

Es por esto que se tomó una empresa, SertChile, y se desarrolló una aplicación móvil, donde la estrategia CRM móvil este presente y sea de alguna forma innovadora para los clientes de la empresa, y con esto lograr que estén mucho más a gusto con los servicios prestados de SertChile. Así mismo poder mostrar a la empresa los beneficios que CRM puede otorgar para tener mucho más contentos e informados a sus clientes.

El primer capítulo comprende la introducción del informe. En el capítulo 2 se encuentra la descripción del tema y los objetivos generales y específicos. En capítulo 3 se entrega al lector el marco teórico del informe, el cual es el concepto de CRM, CRM relacional y CRM móvil. En seguida en el capítulo 4 se presenta una información detallada de la trazabilidad. Más adelante el capítulo 5 se refiere a las plataformas de sistemas móviles, Android, iOS, BlackBerry y Windows Phone. En seguida en el capítulo 6 es donde se describe el problema que presenta la empresa y la propuesta de solución que se da a dicho problema. Posteriormente el capítulo 7 comprende una descripción de la metodología de desarrollo utilizada en el proyecto. En el capítulo 8 se indican los requerimientos del proyecto. En el capítulo 9 se presenta el modelo de datos de la empresa SertChile. Posteriormente en el capítulo 10 se da a conocer las interfaces de la aplicación móvil. Luego en el capítulo 11 se realiza un plan de pruebas para la aplicación móvil realizada a SertChile. Finalmente en el último capítulo se hace una conclusión del proyecto CRM Móvil para una empresa de transporte terrestre.

# **2 Descripción del Tema**

Customer Relationship Management (CRM) es una estrategia ampliamente aplicada para la gestión de las interacciones de una empresa con sus clientes y potenciales clientes. Se trata de utilizar la tecnología para organizar, automatizar y sincronizar los procesos de negocio principalmente las actividades de ventas, pero también a su vez las de apoyo a la comercialización, servicio al cliente y servicio técnico. [1] Los objetivos generales son para encontrar, atraer y capturar nuevos clientes, fomentar y retener los que la compañía ya tiene, atraer antiguos clientes de vuelta, y reducir los costos de marketing y servicio al cliente. [2] La gestión de la relación se describe una estrategia de negocio en toda la empresa incluyendo los departamentos de la interfaz con el cliente, así como de otros departamentos. [3] La medición y valorización de relaciones con los clientes es fundamental para la aplicación de esta estrategia. [4]

La estrategia CRM permitirá desarrollar una aplicación móvil para una empresa de transporte terrestre donde se pretende satisfacer las necesidades de los clientes ya existentes y además será llamativa para atraer futuros clientes.

### **2.1 Definición de Objetivos**

#### **2.1.1 Objetivo General:**

Desarrollar una aplicación móvil para la fidelización de los clientes para una empresa de transporte terrestre.

#### **2.1.2 Objetivos Específicos**:

- x Elaborar el marco teórico de CRM y CRM móvil.
- x Realizar un análisis de diferentes plataformas para el desarrollo de aplicaciones móviles de CRM.
- Realizar análisis y diseño de los requerimientos del cliente.
- $\bullet$  Implementación de una aplicación móvil de CRM.
- Desarrollo y aplicación de un plan de pruebas.

# **3 Marco teórico**

### **3.1 Concepto de CRM**

CRM (Customer Relationship Management) es el proceso que posibilita reorientar los mecanismos estratégicos empresariales desde la visión centrada en el producto hacia una perspectiva referida a la figura del cliente y su relación con la empresa, proceso por el cual la empresa maximiza la información de la que dispone acerca de sus clientes (información que obtiene fruto de la interacción a través de los distintos puntos de contacto empresa-cliente: servicios de atención, reclamaciones, fuerza de ventas, etc.) con el fin de incrementar su conocimiento acerca de ellos y construir a partir de tal conocimiento relaciones altamente rentables y duraderas con aquellos segmentos del censo de clientes que mayor rentabilidad puedan proporcionar a la empresa.

El concepto de CRM comprende la metodología, disciplina y tecnología (eminentemente materializada bajo la forma de sistemas software) que tiene por objeto automatizar y mejorar los procesos de negocio asociados a la gestión de la relación de la empresa con el cliente, principalmente en las áreas de venta, marketing, servicios de atención al cliente y soporte, con el fin último de incrementar los beneficios de la empresa mediante la optimización, personalización y diferenciación de dicha relación con el cliente.

La solución CRM combina una adquisición de información de los clientes de la empresa con la aplicación de una serie de tecnologías para la gestión de tal información y su conversión en conocimiento de negocio (data warehousing, análisis estadístico, técnicas OLAP, DSS, EIS, minería de datos, etc.) Ello proporciona, al mismo tiempo, una plataforma común para la comunicación e interacción con el cliente que minimice las limitaciones en la integración asociadas a la tradicional estructura organizativa que distingue las visiones de los departamentos de ventas, marketing y atención al cliente, facilitando una perspectiva homogénea de la figura del cliente y la gestión uniforme de su relación con la empresa desde cada punto de contacto.

### **3.1.1 Ciclo de Vida de la Solución CRM**

La figura 3.1 recoge los componentes y etapas básicas que conforman el ciclo de vida de la solución CRM:

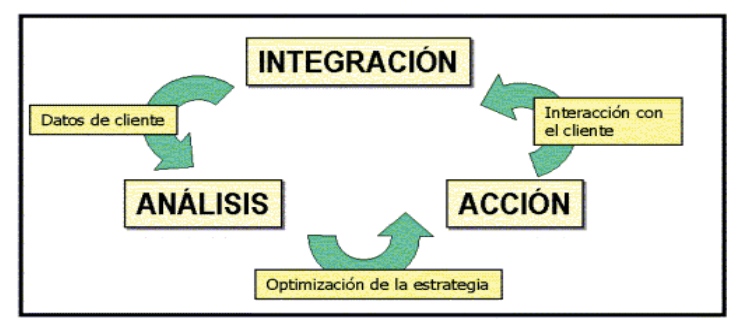

Figura 3.1 Ciclo de vida de una solución CRM

- x Integración: El desarrollo de una solución CRM parte de la información que la empresa dispone acerca de sus clientes. Típicamente, tal información vendrá dada bajo la estructura definida por un data warehouse (DW) corporativo o departamental que aglutine los datos de negocio relevantes tras una labor de integración de los datos disponibles a través de las distintas fuentes, departamentos y canales a los que tenga acceso la empresa, resultando en una fuente centralizada de la información relevante de cliente a partir de la cual ejecutar los procesos de análisis y de extracción de conocimiento de negocio.
- x Análisis: El análisis de la información del cliente disponible en el repositorio integrado de datos permite extraer el conocimiento de los clientes y mercado que posibilite el diseñar y dirigir a partir de tal conocimiento acciones concretas de marketing a segmentos específicos del total de los clientes vinculados a la empresa. Cabe distinguir dos niveles distintos en la aplicación de los mecanismos y técnicas de análisis:
	- a) Análisis de datos de negocio (técnicas OLAP, sistemas DSS, EIS, etc.)

b) Análisis del conocimiento (extracción de conocimiento mediante análisis estadístico y técnicas de descubrimiento de conocimiento en bases de datos/minería de datos: árboles de clasificación, reglas de asociación, algoritmos genéticos, redes neuronales, clustering, etc.)

Esta fase de análisis resulta crítica desde la perspectiva de la obtención de beneficios a partir de la aplicación de una solución CRM. Únicamente mediante la adecuada ejecución de los procesos y técnicas de análisis puede alcanzarse un conocimiento válido y útil de las tendencias y patrones de comportamiento del cliente que permita establecer un modelo que a su vez posibilite predecir su comportamiento futuro y establecer una serie de métricas cuantitativas que soporten la toma de decisiones estratégicas.

x Acción: La solución CRM es efectiva sólo si el conocimiento adquirido durante la etapa de análisis se materializa en acciones concretas sobre los procesos de negocio, por lo que la revisión y modificación de dichos procesos para dar cabida a las conclusiones extraídas del análisis de la información de cliente (lo aprendido sobre las preferencias, necesidades y comportamiento del cliente) constituye la etapa que cierra el ciclo de la solución CRM.

Ello se plasmará sobre el modelo de negocio de la empresa a través de alguno de los siguientes procederes:

- x Identificación de actuaciones (campañas).
- x Definición de criterios/mecanismos de actuación (acciones dentro de una campaña dada).
- x Activación de acciones (interacción con los servicios y canales de atención al cliente).

Todo ello redunda en que sea en esta etapa del ciclo CRM donde se apliquen realmente las decisiones de carácter táctico y estratégico adoptadas: los procesos de negocio y las estructuras organizativas se refinan basándose en la mejor comprensión del comportamiento y necesidades del cliente adquiridos mediante el análisis de los datos recolectados previamente. La planificación de negocio y financiera se ve del mismo modo revisada e integrada en todas aquellas actividades que impliquen un trato con el cliente, incluyendo entre tales los servicios de atención al cliente, marketing y ventas. La aplicación de tales medidas permitirá que se concreten los beneficios para la empresa de la implantación de la solución CRM. El resultado obtenido a través de las acciones adoptadas pasará a formar parte de la información recogida en el repositorio de datos y que será procesada en una próxima iteración, cerrando el ciclo de vida del sistema. [5]

#### **3.1.2 Beneficios de la Implantación de la Solución CRM**

La solución CRM persigue un propósito final: el incremento de los beneficios de la empresa a través de una mejor relación, basada en un mayor conocimiento, con el cliente. Esta proposición de partida se concreta en diversos aspectos que abarcan el amplio espectro de la estrategia y funcionamiento empresarial:

- x La mejora de la eficiencia de los procesos de relación con los clientes de la empresa, tanto los ya existentes como aquellos susceptibles de serlo en el futuro (clientes potenciales).
- x El incremento del conocimiento disponible en la empresa sobre tales clientes y, por tanto, del grado de diferenciación e individualización entre distintos clientes.
- x La detección de nuevas oportunidades de marketing y venta derivadas del conocimiento adquirido sobre cada cliente (marketing one-to-one).
- La mejor adecuación de las ofertas y servicios a las necesidades o deseos del cliente, consecuencia derivada directamente del mayor conocimiento sobre él adquirido por la empresa.
- x La reducción de los costes asociados a las campañas de venta y marketing. El conocimiento adquirido del cliente permite a la empresa personalizar sus campañas de modo que sólo aquellos segmentos de cliente susceptibles de responder a una promoción dada sean objeto de ella, reduciendo el coste asociado a campañas masivas de captación. [6]

### **3.2 CRM Relacional**

Desde los años noventa, la gestión del marketing sufre una evolución, enfocando su atención hacia el cliente, su conocimiento y la relación con él. A este nuevo entender del marketing se le llama Marketing Relacional o CRM Relacional.

El cliente es el centro de la empresa, y desde esa óptica es considerado. La actividad de la empresa se adapta a la relación con sus clientes, a sus necesidades. Sin embargo, las relaciones y los comportamientos, se complican, los mercados se transforman, las fórmulas genéricas quedan desfasadas. Y todo ello en un nuevo contexto, apareciendo nuevos factores, y cambiando de una manera importante los factores existentes.

Los clientes de las marcas son cada vez más vulnerables. Las marcas pierden su poder de referencia; un menor porcentaje de clientes la identifican como símbolo de calidad. La fidelidad a la marca se reduce.

Los medios pierden su influencia, cada vez son más, y también son mayores los canales de comunicación con el cliente. Los impactos pierden efectividad, el cliente se pierde ante el bombardeo masivo de los medios. Aunque también aparecen medios específicos que permiten la relación con el pequeño segmento proactivo con la empresa.

El desarrollo de las nuevas tecnologías, permite nuevas comunicaciones personalizadas (Internet, e-mail) tanto en el medio, como en el mensaje (capacidad de digitalizar y personalizar la comunicación) o el producto. Íntimamente relacionado con lo anterior se encuentra la evolución de los sistemas de venta y distribución. Aparecen nuevos canales de comercialización y distribución, más eficientes, que alejan al productor del cliente, fortaleciendo el papel del distribuidor.

Ante todo lo anterior, la empresa no tiene más opción que entrar en contacto con el mercado, con sus clientes, escuchándoles, comprendiéndoles y adaptándose rápidamente a ellos. De la gestión del Marketing Relacional aparecerán clientes rentables y fieles.

La fidelidad es el indicador de la retención futura de la base de clientes de la empresa. El Marketing Relacional tiene como objetivo maximizar la lealtad, dentro de unas restricciones de rentabilidad anual, a fin de aumentar el valor a largo plazo de su empresa. Por tanto, la fidelidad será el indicador de la gestión del Marketing Relacional de la Compañía.

#### **3.2.1 Programas de Fidelización y Efectividad en CRM Relacional**

#### **3.2.1.1 La fidelidad del cliente**

"La adquisición de nuevos clientes cuesta cinco veces más que conservar los ya existentes. Si tenemos en cuenta que la tasa de beneficio por cliente tiende a incrementarse a lo largo de la vida del cliente retenido, una reducción del 5% en la tasa de pérdida de clientes puede incrementar los beneficios en un 25-85%". (F.F. Reichhel. TheLoyaltyEffect, HBSP, 1996)

La gestión de la fidelidad de cliente es una estrategia que permite identificar a los clientes más rentables para conservarlos y aumentar los ingresos que proceden de ellos a través de unas relaciones interactivas de valor añadido a largo plazo.

#### **3.2.1.2 Objetivos comerciales**

Los programas de fidelización permiten a las empresas alcanzar múltiples objetivos comerciales, como la identificación de sus clientes más importantes, la creación de productos y servicios en función de los hábitos de compra, fomentar un servicio personalizado en un mercado masivo, apalancar los ingresos incrementales a través de una venta dirigida a un objetivo, el incremento de las compras realizadas por los clientes existentes, aumentar el rendimiento, afrontar con mayor eficacia los costos de la captación de nuevos clientes y mejorar la cuota del cliente.

#### **3.2.1.3 Cumplir con Los Gaps**

- x Gap de captación: Cuántos clientes podría tener y no tengo; clientes que tiene una marca frente a los clientes potenciales de la categoría.
- x Gap de ventas: La diferencia entre lo que me podría comprar un cliente y lo que actualmente compra.
- x Gap de fidelidad: El gap de fidelización es el porcentaje de clientes que pierde una marca sobre el total de los clientes de esa marca.

#### **3.2.1.4 Nivel de Fidelidad de los Clientes**

Los pasos que sigue un cliente a lo largo de su estado de fidelidad hacia la marca son los siguientes:

- 1. Satisfacción
- 2. Diálogo
- 3. Repetición de Compras
- 4. Totalidad de la Cuota Relativa
- 5. Prescripción a terceros

Sospechoso -> Potencial -> Cliente por primera vez -> Cliente Repetidor -> Cliente Defensor - > Miembro -> Socio.

Se pasa de la infidelidad a la fidelidad pasiva, y de ella a la fidelidad activa. Cuanto más cerca de la fidelidad activa absoluta, más fiel será un cliente a una marca. Es un cliente que preferirá a la empresa frente a otras alternativas, y que lo demostrará:

- Participando en los diálogos con la empresa.
- Empleando los servicios de que dispone de la empresa.
- Comprando más veces / más productos o más servicios de la empresa.
- Siendo menos vulnerable a la competencia.

#### **3.2.1.5 Clasificación de la Fidelidad de los Clientes**

- x Cliente insatisfecho: Alta vulnerabilidad, fácil de captar por la competencia.
- x Cliente satisfecho por inercia: No se ha cuestionado el servicio hasta la fecha, vulnerables si la competencia le hace poner en cuestión la oferta de la empresa (90- 95% de los clientes se encuentran aquí).
- Cliente satisfecho: Baja vulnerabilidad.

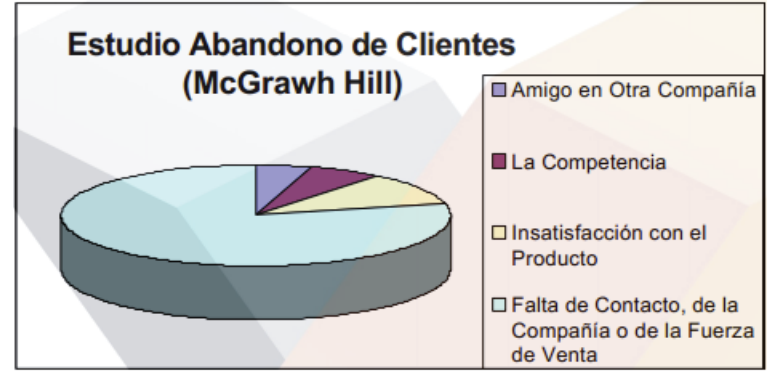

Figura 3.2 Grafico Abandono de Clientes

Si el cliente es fiel a la marca, pero la marca no es fiel al cliente, la relación no funciona y el cliente se va con otra.

Como toda relación, es importante que también sea duradera. Para que esto se produzca, se debe mantener una comunicación continua con el cliente, la interactividad con el cliente tiene que ser permanente.

Es rentable mantener al cliente mucho tiempo, un cliente medio que aporte 10.000 de beneficio anual, tiene un valor real de 100.000 si su vida media como cliente es de 10 años. Debido a los costos de captación de un nuevo cliente, hay que mantener la relación para incrementar el valor.

#### **3.2.1.6 Los Resultados Económicos**

La mayoría de las empresas están observando, que para su éxito, resulta fundamental que mantengan una relación directa con el cliente último, por varios motivos: desarrollo de productos y servicios, las acciones de marketing y el control de precios.

La información sobre el cliente es fundamental para el éxito, ya que permitirá conocer a cada uno de ellos como persona, gestionarlos activamente, influir más en su conducta y actitudes de compra y aumentar la retención. Es de suma importancia definir el rendimiento económico de los programas de fidelización. Con demasiada frecuencia, se da el caso de compañías cuyo único objetivo es establecer un programa de fidelización a causa de la actividad competitiva del sector, pero sin fijar un verdadero objetivo financiero o comercial.

#### **3.2.2 La Base de Datos Como Herramienta de Fidelización**

La ventaja más importante de la base de datos a la hora de desarrollar la estrategia de fidelización de clientes es la posibilidad de utilizar la información y la tecnología para construir una relación personalizada dentro del mercado de masas. La base de datos nos permite conocer el perfil de los mejores clientes tras la estrategia de adquisición.

La base de datos debe permitirnos explotar una estrategia de mejores clientes y confeccionar los perfiles para la construcción de una relación con los clientes. Por esta razón, se debe añadir valor a la relación con los mejores clientes, mejorar la eficacia de la captación, dirigiéndonos a los clientes potenciales que representen las oportunidades más rentables y diseñar las comunicaciones y servicios en función del perfil de dichos clientes potenciales.

#### **3.2.3 Las Herramientas de Herramientas de Análisis en Los Programas de Fidelización**

La importancia del análisis de la información de los clientes en los programas de fidelización, le permitirá a la empresa tomar decisiones de marketing con el mínimo riesgo. Esto implica un proceso continuo en el que cada decisión de marketing generará nueva información sobre clientes que permitirá enriquecer los datos utilizados por las empresas. [7]

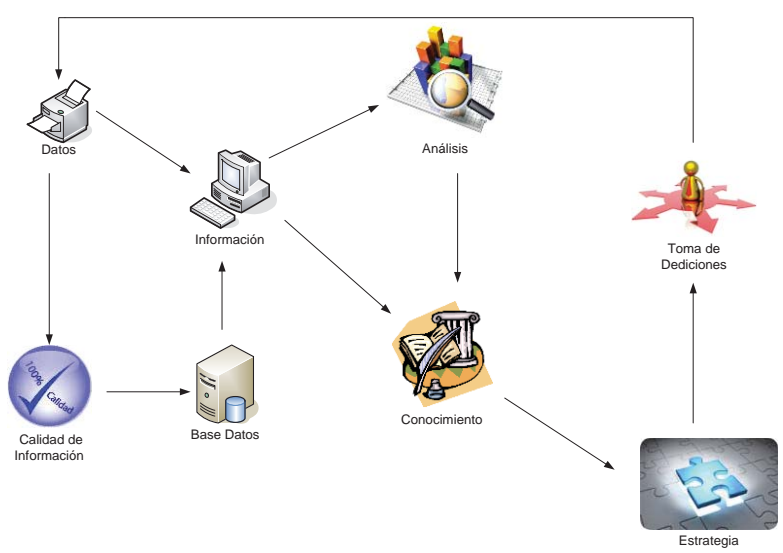

Figura 3.3 Metodología hacia el conocimiento

### **3.3 CRM Móvil**

CRM Móvil (Customer Relationship Management) es una herramienta móvil, que permite administrar la relación con los clientes y construir estrategias de negocios y de marketing; que sean efectivas para la empresa, ya que está enfocada totalmente al cliente. Este esfuerzo va dirigido a empresas que deseen visualizar, administrar y gestionar el ciclo de vida y la relación con los clientes.

Las empresas empiezan a experimentar con las posibilidades para la atención al cliente que posee un Smartphone. El CRM móvil permite a la empresa actuar con flexibilidad, actualidad y capacidad para resolver problemas.

Quizá una de las facetas del marketing móvil con más futuro sea el CRM, si las empresas exploran las posibilidades que ofrece el móvil de mejorar la atención al cliente o algún servicio prestado por esta.

Actualmente existen cuatro formas por las que se puede atender al cliente empleando un dispositivo móvil.

- x La primera, la atención con condiciones específicas de llamadas de clientes realizadas desde el móvil.
- La segunda, la atención al cliente desde móviles patrocinados y proporcionados por la propia empresa.
- x La tercera, mejorar la atención al cliente in situ equipando a los empleados con teléfonos móviles o Smartphone preparados expresamente para ello.
- x La cuarta, mejorar los servicios prestados por la empresa para que el cliente pueda acceder a ellos desde cualquier localización en la que este se encuentre.

La primera modalidad está siendo utilizada con éxito por los servicios públicos de transporte en las ciudades. Desde hace unos años, los usuarios pueden obtener información actualizada sobre la ruta, incidencias, tiempos de espera y otros datos de los autobuses públicos, enviando un SMS con el código de la parada en la que se esté esperando.

En el caso de la empresa de transporte terrestre SertChile se presentará una aplicación móvil para el servicio de trazabilidad que esta posee, para así mejorar un servicio que esta empresa presenta a sus clientes en su página web.

#### **3.3.1 Resolver dudas de forma instantánea**

El móvil presenta una interfaz específica, desde la que se puede acceder a los distintos temas que pueden generar dudas o necesidades de información. El sistema facilita el envío de SMS de consulta por parte de los clientes de forma instantánea.

La empresa garantiza con este sistema que el tiempo espera para solventar la cuestión, con un SMS o llamada de respuesta al móvil del cliente.

#### **3.3.2 El catálogo y las bases de datos, siempre a mano**

Otra opción con la que cuentan las empresas es la de equipar a sus empleados a pie de calle con teléfonos móviles pre-configurados. Estos teléfonos móviles actuarían como oficinas portátiles en las que los empleados tendrían toda la información sobre sus contactos, acceso a emails y agenda; pero además podrían acceder a los catálogos de la empresa y a sus bases de datos de clientes, lo que permitiría una actuación eficaz tanto en las propuestas comerciales como en la prospección de datos.

#### **3.3.3 Amenazas a la seguridad de los datos**

La gran cuestión cuando se plantea la posibilidad del CRM móvil es la vulnerabilidad de los datos. Si un terminal se pierde, o alguien lo roba, expondría valiosa información de la empresa. Por esta razón, las compañías tendrán que invertir para asegurar sus datos antes de implementar soluciones CRM móviles. [8]

### **3.3.4 Características CRM Móvil**

- x Acceso a la información desde cualquier ubicación remota cubierta por una red móvil.
- x Capacidad de desarrollar estrategias móviles.
- Una interfaz de usuario simplificada que facilite la administración de datos.
- Sistema de búsqueda.
- x Interoperabilidad. Que sea capaz de desenvolverse en dispositivos móviles Android, BlackBerry, iPhone, etc.

#### **3.3.4.1 Componentes Básicos del Sistema Móvil**

- Acceso.
- Cliente.
- Vendedor.
- Toma de servicio.
- Fecha de entrega.
- Productos/Servicios.
- Sincronización de datos.

#### **3.3.4.2 Beneficios que Ofrece esta Solución**

- Interface sencilla e intuitiva.
- Se parametriza de acuerdo a la operación.
- $\bullet$  Incrementa la productividad del empleado.
- Manejo de inventarios a bordo.
- x Mejora el servicio de sus clientes al agilizar el proceso de atención.
- Al ser modular permite agregar o quitar módulos de acuerdo a sus requerimientos.
- x Al ser más rápido el servicio de atención, un vendedor puede realizar más visitas al día.
- Al tratarse de un servicio basado en mobility on demand.
- x Conoce en todo momento la ubicación de su fuerza de ventas en campo a través del monitoreo GPS.
- x Controla mejor la productividad de su equipo comercial en campo al poder monitorear tiempos y movimientos.[9]

## **4 Trazabilidad**

El término trazabilidad se refiere al seguimiento de los productos en toda la cadena productiva, incluyendo la logística y distribución de la mercadería hasta los puntos de entrega. Para ello se utilizan los denominados Sistemas de Trazabilidad, que mediante la obtención de información precisa, permite aumentar la productividad, mejorar el servicio y reducir los costos ligados a los procesos empresariales.

Esto es posible gracias a la utilización de herramientas de software especializado para el rastreo de los productos, que permite generar y obtener información mediante la estandarización realizada a través de un identificador único para cada producto, y confluyendo los datos a una base de datos.

Cabe destacar que un eficaz sistema de trazabilidad deberá estar compuesto por una serie de subsistemas que permitan su adecuado funcionamiento.

Uno de los componentes básicos de la trazabilidad son los sistemas denominados de identificación, mediante los cuales es posible la identificación de los ítems, es decir los productos en forma individual o agrupada por lote, la identificación de los embalajes o cajas, y por último la identificación de los contenedores.

Este tipo de sistemas de identificación se hace posible mediante la utilización de códigos o matrículas que son adjuntados al producto, al embalaje que lo contiene y al contenedor al que pertenece, con el fin de registrar la trazabilidad tanto individual como grupal de la mercancía.

Para la implementación de un adecuado sistema de identificación es necesario seleccionar un tipo estándar de codificación, tales como EPC, GS1-128 u otros códigos, cuya elección dependerá de los requerimientos de la propia empresa y de los mercados que desee abarcar.

Es indispensable utilizar las herramientas de software necesarias para tales fines, que dependerá del sistema de codificación seleccionado y su tipo de impresión, como así también de la naturaleza del producto y el nivel de automatización que se requiera en la cadena de suministro.

Otro de los elementos básicos que deberá tener un adecuado sistema de trazabilidad será la implementación de los sistemas de captura de datos, para obtener y registrar información referente a las materias primas utilizadas en la fabricación, datos en planta de manufactura y datos de la gestión de almacenes. En el caso de una empresa de transporte estos serían el vehículo, la patente del vehículo y el nombre del chofer si se estima necesario.

Esta tecnología permitirá a los agentes que componen la cadena de suministro poder adjuntar datos a la mercadería, e incluso poder realizar operaciones eficaces en tiempo real sobre determinados productos que lo requieran.

Por último, otro de los componentes esenciales de un eficaz sistema de trazabilidad es, sin lugar a dudas, la implementación de las herramientas de software especializado que permitan la gestión correcta de los datos capturados, para su posterior administración.

Para ello existen en la actualidad importantes herramientas de informáticas, creadas por grandes empresas tales como Microsoft, Oracle, IBM y otras, que han es desarrollado software especializado en el campo empresarial, no sólo para la gestión sino también para la trazabilidad de los productos.[10]

# **4.1 Ámbitos Destacables de la Trazabilidad**

- x Es un requisito fundamental para la gestión de la empresa, que requiere procedimientos documentados orientados a la identificación de todo producto que se encuentre bajo la responsabilidad de cada operador. Ha de ser considerado como una herramienta, no como una solución.
- x El programa de trazabilidad que se desarrolle ha de formar parte de los sistemas de control interno del operador económico de la empresa y no ser gestionados de manera separada.
- x Debe proporcionar toda la información imprescindible y necesaria sobre un producto puesto en el mercado por una empresa o el servicio prestado por ésta y, en su caso, permitir a ésta la adopción de medidas eficaces, contribuyendo a alimentar la transparencia necesaria para sus clientes y Administración.
- x Es un instrumento que proporciona información dentro de la empresa con el fin de facilitar la gestión y el control de las distintas actividades. Aunque puede y debe ser usada ante la aparición de problemas, en ningún momento debe ser confundida con un mecanismo destinado de forma exclusiva a la retirada de productos del mercado.

# **4.2 El Sistema de Trazabilidad Debe Contener**

- La identificación del producto, es decir, un medio único, lo más sencillo posible, para identificar un producto o agrupación de productos.
- x La manera en que fue manejado, producido, transformado y presentado, en caso de existieran tales procesos.
- x Su procedencia y destino, así como las fechas de ambos (una etapa antes y una etapa después).
- Los controles de que ha sido objeto, en su caso, y sus resultados.
- La relación entre la identificación del producto y los datos sobre el mismo.
- x El seguimiento del movimiento de un producto (trazabilidad) va ligado a información comercial y de procesos internos y autocontroles.[11]

### **4.3 Tipos de Trazabilidad**

A la hora de tener que entender la Trazabilidad de un producto que se mueve a través de su cadena de suministro o de su rama logística, el concepto de trazabilidad se divide en dos partes bien diferenciadas.

#### **4.3.1 La Trazabilidad Interna**

Este tipo de trazabilidad trata el poder obtener la traza que va dejando un producto por todos los procesos internos de una compañía, con sus manipulaciones, su composición, la maquinaria utilizada, su turno, su temperatura, su lote, etc., es decir, todos los indicios que hacen o pueden hacer variar el producto para el consumidor final.

#### **4.3.2 La Trazabilidad Externa**

Este tipo de trazabilidad trata el poder externalizar los datos de la traza interna y añadirle algunos indicios más si fuera necesario, como una rotura del embalaje, un cambio en la cadena de temperatura, etc.

### **4.4 Qué información conviene registrar**

De quién se reciben los productos: el origen de los mismos, detalles del contrato, una forma de contactar con el proveedor (nombre, dirección y teléfono) las 24 horas en caso de que haya problemas.

### **4.5 Qué se Recibe Exactamente**

Tipo de producto, estado del producto (según corresponda: fresco, congelado, crudo, etc.), deberá registrarse el número de lote y/o número de identificación de los productos, fecha de elaboración, envasado, vencimiento o cualquier información equivalente que permita limitar el tamaño de las mismas. Asimismo, deberá archivarse cualquier otra información sobre los productos, como son los ingredientes, controles de calidad, etc. Podría ser suficiente con registrar el "remito comercial" y/o "factura", siempre que estos documentos faciliten datos concretos sobre la identidad del producto.

### **4.6 Dificultades para el Desarrollo de un Sistema de Trazabilidad**

- $\bullet$  Recepciones fuera de los horarios acordados y no hay ningún operario in situ.
- x Falta de información o información limitada por parte de los proveedores. (Incumplimiento contractual)

Muchas empresas, en el acuerdo comercial con sus proveedores, ya están pidiendo garantías relacionadas con la aplicación de un mecanismo de trazabilidad interna. Esta parte del sistema relativa al proceso interno al que es sometido el producto dentro de cada empresa puede ayudar en la gestión del riesgo y aportar beneficios para la empresa y para los proveedores.

Si los productos sufren algún tipo de modificación: se dividen, cambien su estado o mezclan, conviene generar registros. El número de puntos en los que se necesite hacer registros depende de la actividad. [12]

### **4.7 Ventajas que Aporta la Trazabilidad**

Hoy en día existe la tecnología que permite rastrear con precisión el camino que recorre un producto en la cadena productiva y de comercialización. La integración de Internet, redes de comunicación, acceso inalámbrico, software especializado, dispositivos móviles, GPS, entre otros, hacen realidad la idea de poder detectar el punto exacto y el momento donde se produjo un evento. [13]

### **4.8 Porque Invertir en Trazabilidad**

Es conveniente invertir en este tipo de tecnología, ya que no solamente el cliente podrá tener conocimiento de donde se encuentra su carga en tiempo real, sino que también podrá tener la información de cómo se encuentra ésta y de toda la información relevante en cuanto al vehículo en la que ésta es transportada. Con esto se logra mejorar la relación que se tiene con el cliente y una posible captación de nuevos clientes, debido a que al estar prestándole un servicio de suma importancia para él, se está satisfaciendo una de las necesidades principales en este tipo de rubro, que es el transporte de carga terrestre.

# **5 Plataformas para el Desarrollo de Aplicaciones CRM Móvil**

# **5.1 Android**

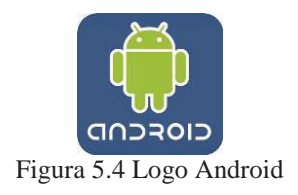

Android es un sistema operativo inicialmente pensado para teléfonos móviles, al igual que iOS, Symbian y BlackBerry OS. Lo que lo hace diferente es que está basado en Linux, un núcleo de sistema operativo libre, gratuito y multiplataforma.

El sistema permite programar aplicaciones en una variación de Java llamada Dalvik. El sistema operativo proporciona todas las interfaces necesarias para desarrollar aplicaciones que accedan a las funciones del teléfono (como el GPS, las llamadas, la agenda, etc.) de una forma muy sencilla en un lenguaje de programación muy conocido como es Java.

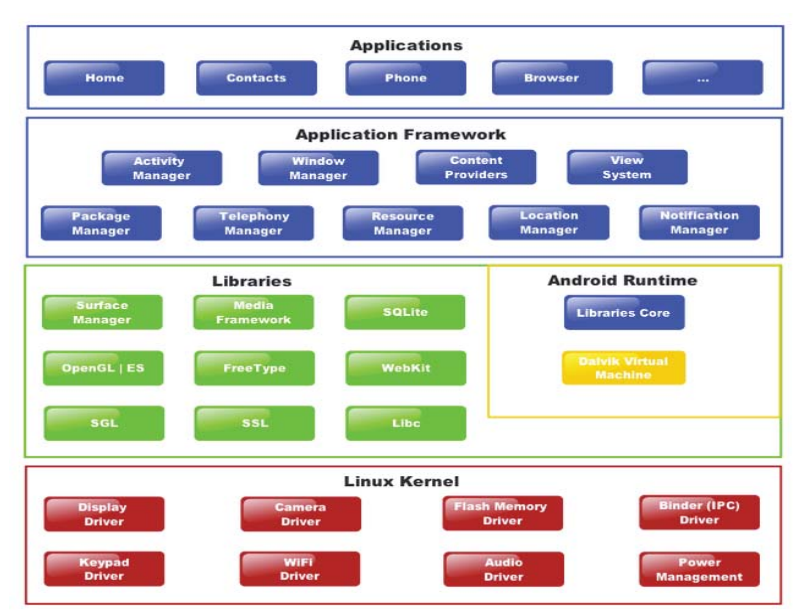

Figura 5.5 Capas del sistema Android

Esta sencillez, junto a la existencia de herramientas de programación gratuitas, hacen una de las cosas más importantes de este sistema operativo sea la cantidad de aplicaciones disponibles, que extienden casi sin límites la experiencia del usuario.

#### **5.1.2 Sistema Libre**

Una de las mejores características de este sistema operativo es que es completamente libre. Es decir, ni para programar en este sistema ni para incluirlo en un teléfono hay que pagar nada. Y esto lo hace muy popular entre fabricantes y desarrolladores, ya que los costes para lanzar un teléfono o una aplicación son muy bajos.

Cualquiera puede bajarse el código fuente, inspeccionarlo, compilarlo e incluso cambiarlo. Esto da una seguridad a los usuarios, ya que algo que es abierto permite detectar fallos más rápidamente. Y también a los fabricantes, pues pueden adaptar mejor el sistema operativo a los terminales.

#### **5.1.3 Historia**

Android era un sistema operativo para móviles prácticamente desconocido hasta que en 2005 Google lo compró. Hasta noviembre de 2007 sólo hubo rumores, pero en esa fecha se lanzó la Open Handset Alliance, que agrupaba a muchos fabricantes de teléfonos móviles, chipsets y Google y se proporcionó la primera versión de Android, junto con el SDK para que los programadores empezaran a crear sus aplicaciones para este sistema.

Aunque los inicios fueran un poco lentos, debido a que se lanzó antes el sistema operativo que el primer móvil, rápidamente se ha colocado como el sistema operativo de móviles más vendido del mundo, situación que se alcanzó en el último trimestre de 2010.

En febrero de 2011 se anunció la versión 3.0 de Android, llamada con nombre en clave Honeycomb, que está optimizado para tabletas en lugar de teléfonos móviles. Por tanto Android ha transcendido los teléfonos móviles para trascender a dispositivos más grandes.

#### **5.1.4 La Experiencia Google en los Teléfonos Móviles**

Al final podemos resumir que Android es la forma de afrontar la telefonía móvil por parte de Google, que entiende estos dispositivos como una forma de estar conectado constantemente a Internet. Las aplicaciones de Google que vienen reinstaladas en el teléfono, permiten acceder a los servicios de Google de forma muy integrada, aparte de la aplicación Play Store que permite instalar aplicaciones desarrolladas por terceros de una forma muy sencilla.

El mundo ha cambiado. Y por lo tanto, los celulares, quizás los dispositivos tecnológicos más importantes en nuestras vidas, también tenían que evolucionar. Android es parte de esta evolución, y es gracias a las aplicaciones, que podemos tenerlo como un verdadero asistente digital personal, como veremos en las ventajas que el aparato ofrece. [14]

#### **5.1.5 Ventajas de Android**

#### **5.1.5.1 Play Store**

Al ser comparable ya a lo que podemos realizar con una PC, uno de los aspectos más importantes de un sistema operativo tan avanzado, es la cantidad de aplicaciones disponibles. Si bien el Play Store todavía no cuenta con la misma cantidad de aplicaciones que el iPhone, por ejemplo, el número de "Apps" disponibles está aumentando considerablemente con el tiempo. Tanto así, que la mayoría de redes sociales importantes (Facebook, Foursquare, LinkedIn, Twitter), cuentan con clientes disponibles para la aplicación. Todos se integran de manera transparente a Android, por lo que podemos recibir notificaciones instantáneas apenas alguien comenta en nuestro perfil, por ejemplo. Y eso no es todo; con cada aplicación, podemos sincronizar diferentes detalles de diferentes redes sociales, con nuestros contactos existentes

#### **5.1.5.2 Simple y Poderoso**

En los primeros días de los Smartphone, éstos ofrecían muchas funciones pero, a la vez, traían algo más: complicaciones innecesarias. No era raro, por ejemplo, tener que saltar menú tras menú para realizar una función tan simple, como leer nuestros SMS. Uno de los puntos centrales de Android, es mantener esta simplicidad en todas las opciones.

No importa qué modelo de Android se tenga, todos tendrán menús idénticos para llegar a la mayoría de opciones. Todos los teléfonos con Android tienen, por defecto, cuatro botones: el botón de retroceder, el botón de menú, el botón "Home", que nos lleva a la pantalla principal, y el de "búsqueda". Esta simplicidad en el manejo, se refleja también en todas las opciones de la interfaz. La mayoría de tareas, está a un par de "taps" de distancia. Es un sistema simple, pero gracias a las aplicaciones, tan poderoso, como una PC de escritorio.

#### **5.1.5.3 Multitasking**

Otros teléfonos limitan las aplicaciones que podemos correr simultáneamente. Es decir, si estamos jugando algún juego, por ejemplo, y queremos saltar a revisar nuestro correo, en otros sistemas operativos tenemos que cerrar una aplicación, ir a nuestra aplicación de correo electrónico, volver a cerrar la aplicación de correo, para finalmente poner a cargar nuevamente el juego. En Android, es posible mandar al juego "a dormir", poniéndolo en pausa, mientras saltamos al correo. Basta con volver a abrir el juego para continuar donde nos quedamos.

Con Android no es necesario estar abriendo la aplicación de correo: el teléfono automáticamente se avisará cuando lleguen nuevos mensajes, o cuando alguien nos deje un mensaje instantáneo. [15]

#### **5.1.6 Android CRM**

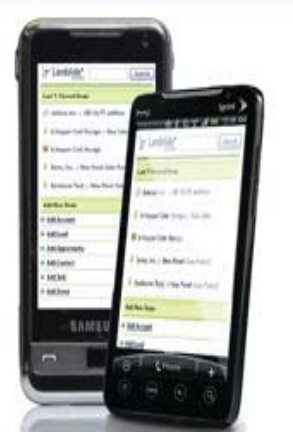

Figura 5.6 Aplicación CRM Móvil

Android CRM permite utilizar la energía de su dispositivo Droid para mantenerse conectados en tiempo real para cualquier negocio desde cualquier lugar donde trabajar. Se obtiene un optimizado acceso a la información, manteniendo conectado e informado.

- a) La navegación es fácil de usar y familiar: La interfaz intuitiva fue diseñada para el usuario móvil, por lo que es fácil llegar a su información en el menor número de clics.
- b) Cuenta e información de contacto: Acceso a perfiles completos de los clientes, clientes y cuentas, incluyendo todas las notas relacionadas y actualizaciones en tiempo real.
- c) Revisar informes: Revisar los informes mismos que usa a diario para estar informado y en la parte superior de su canal de ventas.
- d) Añadir y actualizar: Fácilmente crear nuevas oportunidades, actualizar los ya existentes, y añadir notas al sistema.
- e) Correspondencia revisión asociados con las ofertas y contactos: Mantenerse al día e informado con fácil acceso a la totalidad de la correspondencia.
- f) Gestionar y actualizar las oportunidades: Mantener el contacto y la información de los clientes al día con facilidad y eficacia. Actualizar valor del acuerdo y la confianza, progreso del proceso, fecha prevista, contactos, notas y correos electrónicos, tareas y eventos.[16]

#### **5.1.7 Plataformas de desarrollo para Android**

 Android, al contrario que otros sistemas operativos para dispositivos móviles como iOS o Windows Phone, se desarrolla de forma abierta y se puede acceder tanto al código fuente como al listado de incidencias donde se pueden ver problemas aún no resueltos y reportar problemas nuevos.

 El que se tenga acceso al código fuente no significa que se pueda tener siempre la última versión de Android en un determinado móvil, ya que el código para soportar el hardware (controladores) de cada fabricante normalmente no es público, así que faltaría un trozo básico del firmware para poder hacerlo funcionar en dicho terminal, y porque las nuevas

versiones de Android suelen requerir más recursos, por lo que los modelos más antiguos quedan descartados por razones de memoria (RAM), velocidad de procesador, etc.

Android se está popularizando entre los desarrolladores cada vez más y eso hace que aparezcan muchos proyectos de librerías opensource que facilitan y aceleran el desarrollo. Las aplicaciones se desarrollan habitualmente en el lenguaje Java con Android Software Development Kit (Android SDK), pero están disponibles otras herramientas de desarrollo, incluyendo un Kit de Desarrollo Nativo para aplicaciones o extensiones en C o C++, Google App Inventor, un entorno visual para programadores novatos.

Las aplicaciones en Android se ejecutan sobre la Dalvik Virtual Machine (que es una implementación independiente de una máquina virtual de Java pero con una arquitectura diferente), pero también se pueden crear aplicaciones que se ejecuten directamente sobre el sistema operativo (llamadas aplicaciones Nativas). [17]

Las aplicaciones se pueden desarrollar tanto de Java (para la DVM) como en C++ (aplicaciones nativas) a partir de sus respectivas herramientas de desarrollo:

- Android SDK para crear aplicaciones con Java
- Android NDK para crear aplicaciones con  $C++$

### **5.2 iOS**

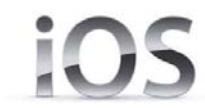

Figura 5.7 Logo iOS

Anteriormente denominado iPhone OS es un sistema operativo móvil de Apple. Originalmente desarrollado para el iPhone.

La interfaz de usuario de iOS está basada en el concepto de manipulación directa, usando gestos multitáctiles. Los elementos de control consisten de deslizadores, interruptores y botones. La respuesta a las órdenes del usuario es inmediata y provee de una interfaz fluida. La interacción con el sistema operativo incluye gestos como deslices, toques, pellizcos, los cuales tienen definiciones diferentes dependiendo del contexto de la interfaz. Se utilizan acelerómetros internos para hacer que algunas aplicaciones respondan a sacudir el dispositivo o rotarlo en tres dimensiones.

iOS cuenta con cuatro capas de abstracción:

- La capa del núcleo del sistema operativo
- La capa de "Servicios Principales"
- La capa de "Medios"
- La capa de "CocoaTouch".

#### **5.2.1 Historia**

Apple reveló la existencia de iPhone OS en la MacworldConference& Expo del 9 de enero de 2007, aunque el sistema no tuvo un nombre oficial hasta que salió la primera versión beta del iPhone SDK un año más tarde, el 6 de marzo de 2008. Antes de esto se consideraba simplemente que el iPhone ejecutaba OS X. A partir de entonces se llamaría iPhone OS. El lanzamiento del iPhone OS tuvo lugar el 29 de junio de 2007.

#### **5.2.2 Pantalla principal**

La pantalla principal "SpringBoard" es donde se ubican los iconos de las aplicaciones y el Dock en la parte inferior de la pantalla donde se pueden anclar aplicaciones de uso frecuente, aparece al desbloquear el dispositivo o presionar el botón de inicio. La pantalla tiene una barra de estado en la parte superior para mostrar datos, tales como la hora, el nivel de batería, y la intensidad de la señal. El resto de la pantalla está dedicado a la aplicación actual.

#### **5.2.3 Aplicaciones**

La pantalla inicial de iOS contiene varias aplicaciones, algunas de las cuales están ocultas por defecto y pueden ser activadas por el usuario mediante la aplicación "Configuración".

#### **5.2.4 Multitarea**

Antes de iOS 4, la multitarea estaba reservada para aplicaciones por defecto del sistema. A Apple le preocupaba los problemas de batería y rendimiento si se permitiese correr varias aplicaciones de terceros al mismo tiempo. A partir de iOS 4, dispositivos de tercera generación y posteriores permiten el uso de 7 APIs para multitarea, específicamente: Audio en segundo plano, Voz IP, Localización en segundo plano, Notificaciones push, Notificaciones locales, Completado de tareas y cambio rápido de aplicaciones.

 Sin embargo, no consiste en una verdadera multitarea, pues las aplicaciones ajenas al SO, quedan congeladas en segundo plano no recibiendo un solo ciclo de reloj del procesador.

#### **5.2.5 Tecnologías no Admitidas**

iOS no permite Adobe Flash ni Java. Steve Jobs escribió una carta abierta donde critica a Flash por ser inseguro, con errores, consumir mucha batería, ser incompatible con interfaces multitouch e interferir con el servicio App Store. En cambio iOS usa HTML5 como una alternativa a Flash. Esta ha sido una característica muy criticada tanto en su momento como la actualidad. Sin embargo por métodos extraoficiales se le puede implementar aunque conllevaría la pérdida de la garantía.

Durante los últimos meses de 2010 en el Silverlight Firestarterevent se especulaba sobre la inclusión en iOS de Silverlight 5, y con "transmuxing" se revelaba un gran avance para iOS en esta dirección, pero con los últimos sucesos en los que Microsoft considera redirigir sus intereses a HTML5 el futuro de Silverlight es incierto y por el momento es casi imposible encontrar contenido Silverlight disponible en dispositivos con iOS

#### **5.2.6 Jailbreak**

El jailbreak en iOS, es el proceso de remover las limitaciones impuestas por Apple en dispositivos que usen el sistema operativo a través del uso de kernels modificados. Tales dispositivos incluyen el iPhone, iPod Touch, iPad y la Apple TV de segunda generación. El jailbreak permite a los usuarios acceder al sistema de archivos del sistema operativo, permitiéndoles instalar aplicaciones adicionales, extensiones y temas que no están disponibles en la App Store oficial. Un dispositivo con jailbreak puede seguir usando la App Store, iTunes y las demás funciones normas, como realizar llamadas.

El jailbreak es necesario si el usuario quiere ejecutar software no autorizado por Apple. El jailbreak requiere que el dispositivo esté conectado a un ordenador cada vez que se inicie el sistema, un jailbreak permite al dispositivo iniciar sin ninguna asistencia adicional. [18]

#### **5.2.7 Plataformas Para el Desarrollo en IOS**

#### **5.2.7.1 Objective-C**

Es una extensión de C para hacerlo orientado a objetos, basado en Smaltalk, utilizado por Mac OS X. Aún no está estandarizado por ningún organismo internacional, Apple y NEXTSTEP son quienes han contribuido en crear este lenguaje. Ambos trabajan en mantener y mejorarlo. [19]

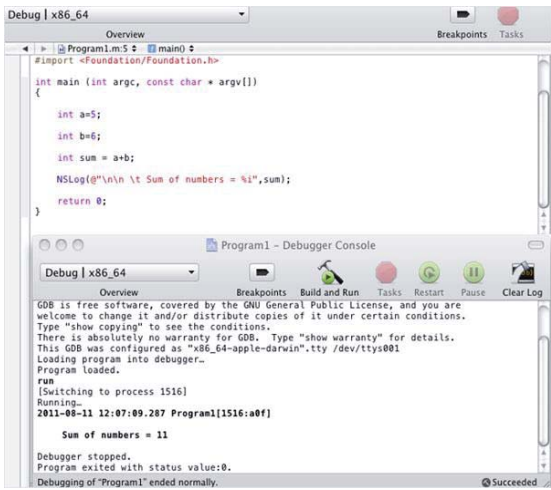

Figure 5.8 Objetive-C

#### **5.2.7.2 iOS SDK y Xcode 4**

Xcode de Apple es poderoso entorno de desarrollo integrado para la creación de aplicaciones para Mac, iPhone e IPAD. Xcode incluye la herramienta de Análisis de Instrumentos, simulador de iOS, y el último Mac OS X y iOS SDK.

La interfaz de Xcode se integra la edición de código, el diseño de la interfaz de usuario con Interface Builder, pruebas y depuración, todo ello en una sola ventana. El compilador LLVM integrado de Apple pone de relieve los errores de codificación a medida que escribe, y es aún lo suficientemente inteligente como para solucionar los problemas de forma automática.

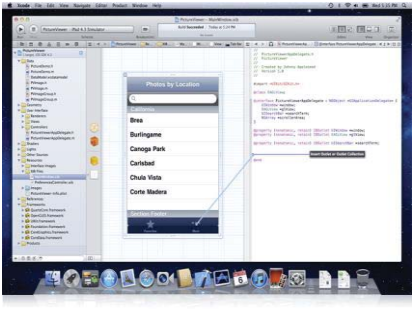

Figura 5.9 Xcode

Como usuario experimentado de Xcode, la primera cosa que se notará sobre Xcode 4 es que las numerosas ventanas se utilizan para realizar las tareas de desarrollo que trabaja todos los días se han consolidado en una sola ventana. El Xcode 4 tiene varios elementos de interfaz de usuario únicos que lo hacen fácil de trabajar en diversas tareas, incluso varios proyectos, sin saturar su área de trabajo. Su editor es siempre frontal y central.

#### **5.2.8 Navegantes**

En el lado izquierdo es una colección de los navegantes, incluyendo la lista de archivos del proyecto, los símbolos ordenados, una interfaz de búsqueda central, el seguimiento de problemas, los datos de depuración con seguimientos de pila compresibles, puntos de ruptura activos e inactivos, y una colección permanente de los registros. El navegador de interfaz de usuario unificada ofrece en directo el filtrado de contenido y los resultados de búsqueda, de modo que pueda concentrarse en su tarea actual.

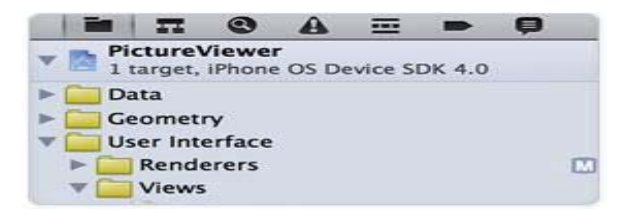

Figura 5.10 Navegantes

#### **5.2.9 Saltar de la Barra**

En la parte superior de cada panel del editor es una barra de ruta que muestra la ubicación relativa de su archivo actual. Hacer clic en cualquier lugar en el camino para saltar inmediatamente a cualquier otro archivo en ese nivel. Esta es la barra de salto, y es tan eficiente que podría dedicar todo el escritorio de código fuente, de forma rápida saltando de archivo en archivo. [20]

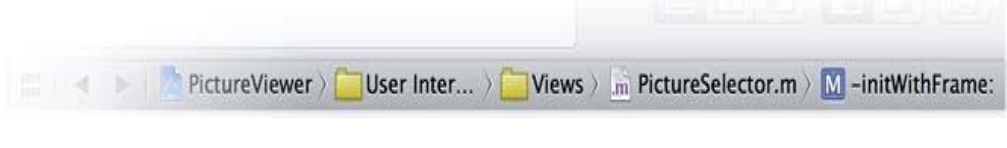

Figure 5.11 Barra de Ruta

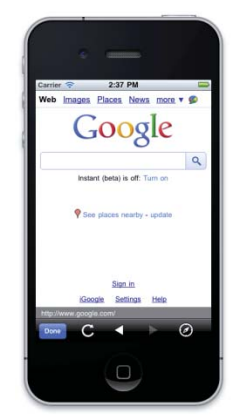

Figura 5.12 Aplicación para iOS

### **5.3 BlackBerry**

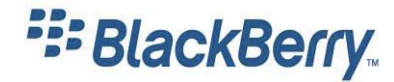

Figura 5.13 Logo BlackBerry

BlackBerry es una línea de email móviles y dispositivos de desarrollo Smartphone, diseñados por la compañía Research In Motion (RIM) desde 1999. [21][22]

Los dispositivos BlackBerry son Smartphone, diseñados para funcionar como asistentes digitales personales, reproductor de medios portátil, navegador de internet, dispositivo de juegos y mucho más. Son principalmente reconocidos por su capacidad para mandar y recibir e-mails y mensajería instantánea, mientras se mantienen altos niveles de seguridad a través de mecanismos de encriptación. Los dispositivos BlackBerry son compatibles con una gran variedad de funciones de mensajería instantánea, incluyendo BlackBerry Messenger.

BlackBerry cuanta con el 3% de las ventas de dispositivos móviles a nivel mundial en el año 2011, haciendo con esto a la compañía RIM la sexta más popular en lo que se refiera a Smartphone.[23]

El sistema operativo de estos dispositivos es el BlackBerry OS, este sistema permite multi-task y tiene soporte a los diferentes métodos de entrada adoptados por RIM, particularmente trackwheel, trackball, touchpad y pantallas táctiles. Su última versión fue lanzada en Agosto del 2011 y se conoce como BlackBerry OS 7.0.

#### **5.3.1 Software soportados**

#### **5.3.1.1 BlackBerry Messenger**

También conocido como BBM, es un software para el envío y recepción de mensajes instantáneos encriptados, notas de voz, imágenes y videos. Algunas de las características de BBM incluyen grupos, escaneo de códigos de barra, listas, compartir calendarios, música e integración con aplicaciones y juegos usando la plataforma social de BBM.

#### **5.3.1.2 Third-party software**

Está disponible para los dispositivos BlackBerry e incluye todas las características de los sistemas de manejo de base de datos, esto puede ser usado como un método de ayuda para estrategias CRM y aplicaciones que necesiten un gran volumen de datos complejos. [20] El 20 de octubre del 2011, RIM anuncia oficialmente que las aplicaciones android podrán ser corridas, sin poder ser modificadas, en BlackBerry Tablet y en los nuevos teléfonos BlackBerry que usen la última versión del sistema operativo BlackBerry OS. [24][25]

#### **5.3.2 BlackBerry Plataformas de desarrollo**

BlackBerry es una plataforma que provee una gran variedad de lenguajes de desarrollo y tiempos de ejecución, que se adecuan a las habilidades del desarrollador. La elección se puede realizar en base a la familiaridad con la plataforma, la posibilidad de tener un código preexistente o bien al dispositivo que se apunta. [26]

#### **5.3.2.1 BlackBerry Native SDK**

BlackBerry Native SDK para Tablet OS es una herramienta de desarrollo que permite aprovechar el poder de BlackBerry PlayBook. Combinando la velocidad y estabilidad del sistema operativo en tiempo real QNX Neutrino con el ambiente de desarrollo QNX Momentics basado en Eclipse, el Native SDK está diseñado para desarrolladores que necesiten tener acceso total a todo lo que PlayBook ofrece.

El Native SDK proporciona un conjunto de APIs en C y C++, que ofrecen todas las herramientas necesarias para crear aplicaciones dinámicas y potentes. Estas capacidades incluyen:

- Sistema de Apis Native para la pantalla, navegador, mezclador de audio, acelerómetro, red e incluso más, todo esto para PlayBook
- x Un entorno de construcción que permite personalizar la configuración del proyecto, compiladores, y opciones de despliegue.
- Una manera de implementar las aplicaciones a los dispositivos reales de PlayBook o a los simuladores incluidos en PlayBook
- x Un debugger integrado que permite examinar cada línea de código cuando este ejecutándose, documentación, tutoriales y ejemplos de códigos.

Esta plataforma es recomendada para desarrolladores que necesiten un alto nivel de rendimiento y funcionamiento para sus aplicaciones, como por ejemplo juegos 3D, o aquellos que quieran importar alguna aplicación ya existen en C++ a PlayBook. [27]

#### **5.3.2.2 HTML5 WebWork**

Las aplicaciones BlackBerry WebWorsk son aplicaciones independientes, esto significa que no se necesita apuntar a un servidor remoto para cargar la página web o la aplicación, a no ser que se quiere hacer de esa forma.

Las aplicaciones residen en el dispositivo BlackBerry, son básicamente un conjunto de assets web que se envasan en un recipiente que puede ser visto por un "headless browser", el motor WebKit.

Se puede tomar ventaja de las tecnologías web estándar, como por ejemplo CSS, HTML5, y Javascript para construir la aplicación. También se puede tomar ventaja de los framework web de móviles como Sencha. PhoneGap, jQuery, o Dojo. Esto permite crear aplicaciones más rápido debido a que se puede reutilizar la experiencia ya existente en web y assets web.

Pero más importante es que se puede agregar funcionalidad nativa a aplicaciones en HTML5 usando la plataforma BlackBerry WebWorks. Se puede tener completo acceso a las APIs a través de JavaScrip, lo que puede ser usado para extender las aplicaciones y tomar ventaja de las características específicas de BlackBerry, como son por ejemplo, BBM, media y hardware, proporcionando una experiencia integra para los usuarios de BlackBerry, ya que todo esto es de código abierto.[28]

#### **5.3.2.3 BlackBerry Java**

El enfoque basado en el desarrollo de aplicaciones en Java es recomendable para los desarrolladores que tienen experiencia en desarrollar aplicaciones en Java. El desarrollo en Java permite crear una gran variedad de aplicaciones con numerosas características (por ejemplo juegos y aplicaciones empresariales). Además, puede elegir entre el entorno Eclipse o el entorno heredado de desarrollo Java para BlackBerry (BlackBerry JDE). [29]

a) BlackBerry JDE: Las características avanzadas del entorno de desarrollo Java para BlackBerry permiten llevar las aplicaciones a un nuevo nivel de funcionamiento y diseño superior. Se puede crear aplicaciones personalizadas e intégrelas a la perfección en los Smartphone BlackBerry. A continuación, se muestran algunas de las características avanzadas para el desarrollo con BlackBerry JDE.

- x Integración de aplicaciones de BlackBerry: Research In Motion (RIM) ha creado algunas de las aplicaciones Java ME más utilizadas. Para beneficiarse de ellas, puede integrar el explorador de BlackBerry y las herramientas de mensajería, calendario, BlackBerry Maps, cámara y búsqueda en sus aplicaciones.
- x Subprocesos siempre activos en segundo plano: A diferencia de otros marcos de desarrollo móvil, el marco de aplicaciones de BlackBerry permite que las aplicaciones sigan ejecutándose en un segundo plano (en modo de suspensión). Permite utilizar la tecnología Push de BlackBerry con auténtica multitarea en SO móviles para crear aplicaciones dinámicas (por ejemplo clientes de mensajería instantánea).
- x Periféricos Bluetooth: Proporciona la posibilidad de diseñar aplicaciones ampliadas a varios tipos de hardware para Bluetooth, incluidos auriculares, impresoras, dispositivos de escritura y transmisores GPS. Puesto que tanto el entorno de Java como los protocolos de Bluetooth cumplen los estándares del sector, la integración de estos dispositivos en los Smartphone BlackBerry es más sencilla de lo que se cree.
- x Servicios basados en la ubicación: No cabe duda de que los servicios basados en la ubicación son uno de los temas de actualidad del desarrollo móvil y que los Smartphone BlackBerry son la cuestión más candente dentro de este tema. La compatibilidad para JSR 179 (API de ubicación) brinda la funcionalidad GPS (disponible en algunos Smartphone BlackBerry) para incorporar los servicios basados en la ubicación en las aplicaciones.
- x Numerosas capacidades multimedia: Permite utilizar JSR-135 (Mobile Media API) o el reproductor multimedia de Smartphone BlackBerry para aprovechar la amplia variedad de funciones multimedia que brindan los Smartphone BlackBerry. Se incluyen funciones de reproducción y grabación de sonido, junto con características de reproducción y streaming de vídeo.
- x API de cifrado y seguridad: La seguridad es una parte fundamental de las soluciones de BlackBerry. Los Smartphone BlackBerry están equipados con API de cifrado, incluida una auténtica infraestructura de clave pública (PKI) y la compatibilidad con modernas curvas elípticas. [30]
- b) Java Micro Edition y Java APIs para BlackBerry: Java ME es una plataforma estándar de la industria que define conjuntos comunes de API de Java para los diferentes tipos de dispositivos inalámbricos y dispositivos incorporados. Una aplicación Java ME en un dispositivo BlackBerry se ejecuta en el BlackBerry Java Virtual Machine, que ofrece todos los servicios en tiempo de ejecución de las aplicaciones y lleva a

cabo funciones tales como las asignaciones de memoria, los controles de seguridad y recolección de basura.

El Java ME MIDP (Mobile Information Device Profile) se ocupa de la API y BlackBerry JVM necesita de un dispositivo inalámbrico limitado, con una interfaz de usuario. El dispositivo BlackBerry es compatible con Java ME MIDP. El Java ME MIDP estándar, proporciona un conjunto básico de APIs Java que cualquier dispositivo BlackBerry puede soportar, independientemente de su sistema operativo. Los desarrolladores a menudo pueden construir una aplicación Java utilizando la API estándar de MIDP y ejecutar la aplicación en muchos tipos diferentes de dispositivos. [31]

c) BlackBerry Java Plug-in para Eclipse: Este Plug-in integra funciones de Eclipse, que ayudan a aumentar la productividad, permiten ahorra tiempo y ofrecen una página de introducción. Además, tiene la capacidad de admitir múltiples sistemas operativos para BlackBerry en un solo espacio de trabajo. Todo esto contribuye a mejorar el ciclo de desarrollo.

Algunas de sus características son:

- x Página de introducción: Artículos de la base de conocimientos, vídeos y zona de desarrolladores de BlackBerry.
- x Compatibilidad para artefactos y estructuras de carpetas del proyecto Eclipse: Compatibilidad con los sistemas de control del código de fuente y las metodologías de Eclipse.
- x Aprovechamiento de las funciones conocidas de Eclipse para el desarrollo de BlackBerry: Utiliza funciones de Eclipse (por ejemplo carpetas de origen múltiple en un proyecto, variables de Eclipse, enlace de archivos y carpetas en proyectos, refactorización, configuración de lanzamientos y espacios de trabajo y patrones de inclusión/exclusión en proyectos.
- Compatibilidad con distintas versiones de SO para BlackBerry dentro de un espacio de trabajo: Reducción del tiempo de desarrollo y una organización de proyectos más limpia y ordenada.
- x Definición de las propiedades del proyecto en un archivo descriptor de aplicación BlackBerry: Gracias a los archivos basados en XML, un mantenimiento y seguimiento sencillos de los cambios mediante un sistema de control de código fuente.
- x Asistente para importar aplicaciones de muestra o proyectos basados en entornos de desarrollo Java para BlackBerry (BlackBerry JDE) en un espacio de trabajo: ciclo de vida de desarrollo más reducido.[32]
- d) BlackBerry Java SDK 7.1: RIM no da soporte de aplicaciones Java en su tablet aunque sí lo seguirá dando para los Smartphone. Pensando en los Smartphone y en una futura

actualización a BlackBerry OS 7.1 desde la versión 7, RIM ha lanzado una beta del Java SDK 7.1 orientada a desarrolladores.

La idea es que los desarrolladores puedan ir adaptando sus aplicaciones a la nueva versión del sistema operativo de BlackBerry para que, cuando llegue la actualización, las aplicaciones sean perfectamente compatibles y no ofrezcan ningún tipo de problema a los usuarios.

Esta beta del Java SDK 7.1 de BlackBerry incluye las siguientes novedades:

- x Un API para conexión peer-to-peer vía NFC que permita a las aplicaciones compartir archivos y cualquier otro tipo de datos a través de la conexión NFC una vez que se ha establecido una conexión por Bluetooth, es decir, cambiar el tipo de conexión a usar y pasarse a NFC si es posible.
- x Un API para el receptor de radio FM que permita a las aplicaciones manejar el sintonizador de radio.
- Un API para perfiles que permite incluir funcionalidades avanzadas a las aplicaciones cambiar y ajustar el perfil de la aplicación ajustándola a las funcionalidades que se estén ejecutando en ese momento.

Además, junto a este SDK para Java, los desarrolladores podrán descargar un simulador del smartphone BlackBerry Bold 9900 con BlackBerry OS 7.1 que puede ser una interesante forma de comenzar a familiarizarse con la versión 7.1 de la plataforma de RIM. BlackBerry Java SDK v7.1 está disponible como plugin para Eclipse y en la versión Windows del BlackBerry Java Development Environment. [33]

#### **5.3.2.4 BlackBerry Runtime para aplicaciones Android**

Se puede utilizar BlackBerry Runtime para aplicaciones Android para correr aplicaciones de plataforma Android 2.3.3 en el tablet BlackBerry PlayBook. Para lograr esto primero que nada se debe re-empaquetar las aplicaciones Android al formato de archivo BAR, que es el formato compatible requerido para correr aplicaciones en BlackBerry OS del tablet.

Como un desarrollador, se puede ocupar una de las tres herramientas para reempaquetar la aplicación al formato de archivo BAR y también para ver cuán compatible es la aplicación con el sistema operativo BlackBerry del tablet. Algunas de las APIs en Android SDK pueden no ser soportadas o parcialmente soportadas por el BlackBerry Runtime para aplicaciones Android.

a) Plug-in de herramienta para el re-empaquetamiento: La ventaja principal de usar esta herramienta es la habilidad de chequear para la compatibilidad, re-empaquetamiento, debugging, y las aplicaciones que pueden correr en el BlackBerry PlayBook o en el simulador de BlackBerry Tablet, todo a través del framework integrado de Eclipse.

b) Empaquetamiento Online: La mayor ventaja de BlackBerry Packager para aplicaciones Android, es que puede ser usado rápidamente para re-empaquetamiento de las aplicaciones Android usando solamente el browser.

Se puede probar la aplicación para la compatibilidad, re-empaquetar como un archivo de BlackBerry Tablet OS compatible con BAR, y luego firmarla para que pueda ser distribuido a través de la tienda BlackBerry App World.

Si se busca re-empaquetar rápidamente una aplicación con un mínimo esfuerzo, esta es la herramienta que se necesita.

c) Herramienta de línea de comandos para el re-empaquetamiento: Una de las principales ventajas de utilizar el SDK de Android para BlackBerry es que se puede utilizar para volver a empaquetar múltiples aplicaciones Android desde el formato de archivo APK al formato de archivo BAR. Además, también puede utilizar este conjunto de herramientas de línea de comandos para comprobar la compatibilidad de sus aplicaciones para Android, las aplicaciones de firma, creación de debugger, y crear un certificado de desarrollador.[34]

#### **5.3.2.5 BlackBerry Adobe AIR**

Se puede utilizar el BlackBerry Tablet OS SDK para Adobe AIR para crear aplicaciones para tablets BlackBerry. Se puede utilizar también el SDK de Adobe Action Script y Adobe Flex para crear una experiencia de usuario atractiva.

 El SDK proporciona APIs que extienden ActionScript 3.0 para que se pueda desarrollar aplicaciones que se asemejan a aplicaciones de BlackBerry Tablet. Estas API proporcionan algunos de los componentes únicos para la interfaz de usuario y skins predefinidos, así como eventos que son específicos para el sistema operativo BlackBerry Tablet. Por ejemplo, el sistema operativo puede notificar a la aplicación cuando el usuario pasa para abajo desde la parte superior de la pantalla. Usando la API de Flash, la aplicación también se puede acceder a las funciones que son exclusivas de los dispositivos móviles, tales como el acelerómetro y la información de geolocalización. [35]

#### **5.3.2.6 BlackBerry Theme Studio**

BlackBerry Theme Studio es la próxima generación de los temas de los Smartphone BlackBerry y software de animación gráfica, originalmente conocido como Plazmic Content Developer's Kit.

Producir temas personalizados y gráficos de vectores escalables (SVG) es muy fácil con BlackBerry Theme Studio. Se puede utilizar archivos ya existentes de Adobe Flash o Adobe Photoshop, testear y debugear los temas y gráficos con simuladores y trabajar en base a una interfaz gráfica de usuario amigable.

El usuario puede manipular directamente el tema en la pantalla de previsualización, seleccionar múltiples elementos y añadirlos con un solo click. BlackBerry Theme Studio también permite crear wallpapers dinámicos y automáticamente actualizar los gráficos y letras de los temas y permite exportar fácilmente los temas de BlackBerry App World. Soporta las últimas versiones de los Smartphone BlackBerry [36]

### **5.4 Windows Phone**

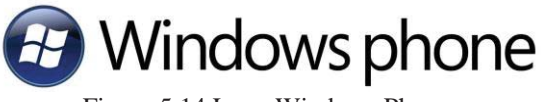

Figura 5.14 Logo Windows Phone

#### **5.4.1 Descripción Windows Phone**

Microsoft Windows Mobile es gran teléfono para su usuario, porque ofrece todas las características a las que el usuario ha sido acostumbrado gracias a Apple iPhone y Android. Estas características incluyen una pantalla multitouch, una interfaz de usuario amigable (UI) que implemente un nuevo diseño llamado Metro, servicio a redes sociales tales como Facebook, y soporte e-mail en diferentes cuentas como por ejemplo podría ser Yahoo, Hotmail, Google, AOL. Posee una versión de Microsoft Office que puede ser usada para leer, editar, guardar y sincronizar cualquier archivo Word. A su vez, también para formatos Excel y otros formatos Office, esto hace que se convierta en un gran teléfono para quienes usan Office en su oficina o en su casa. Windows Phone puede también integrarse con Xbox LIVE, convirtiéndolo en una gran elección para "gamers".

Microsoft Windows Phone usa el software Zune para sincronizar las aplicaciones instaladas, fotos, música, back up, y las actualizaciones del sistema operativo. Para el desarrollo, también se pude usar Zune en conjunto con Visual Studio.

Windows Phone no es un sistema centralizado solamente en aplicaciones sino que se organiza en un nuevo concepto denominado Hubs. Los hubs de Windows pone 7 pretenden clasificar acciones y agrupar las aplicaciones que se correspondan con una actividad determinada. De esta forma estarán presentes hubs de contactos, imágenes y cámara, Office (menos Outlook), juegos y Marketplace. Las aplicaciones de terceros se pueden integrar en el hub que corresponda mejorando las funciones de casa hub. De esta forma un editor de fotos podría incorporarse al hub de imágenes y cámara [37] [38]. Tener un teléfono que sea para los usuarios es muy importante ya que Marketplace es donde las grandes oportunidades están.

Una de las buenas cosas que tiene Windows Phone es que Microsoft expuso las especificaciones de hardware en la fabricación del teléfono, haciéndolo más fácil para quienes quieran desarrollar una aplicación, ya que no tendrán que preocuparse de escribir código especial para un dispositivo en específico. Esto confirma que para cualquier actualización que tenga este teléfono, está la garantía que las aplicaciones creadas hoy, funcionaran independientemente de la versión del teléfono.

Para el desarrollo de aplicaciones, se tiene dos opciones de framework, Silverlight y XNA ambas tienen su centro en framework .NET.

#### **5.4.2 Windows Phone plataformas de aplicación**

Microsoft no invento ningún tipo nuevo de lenguaje o algún framework para la plataforma de aplicación de Windows pone. La compañía simplemente adapto un framework ya existente. Eso significa que Windows Phone permitirá programar usando C# y Visual Basic con el Framework .NET. Lo que provee .NET es una basa común de librerías que los programadores que utilizan Microsoft.NET estarán familiarizados, esto incluye soporte para Multithreading, XML, Linq (lenguaje de consultas muy parecido a SQL), colecciones, eventos, entre otros.

Sobre el centro del framework .NET, la plataforma de aplicación de Windows Phone consiste en 2 mayores frameworks, estos son Silverlight y XNA. Silverlight se unas principalmente para aplicaciones de negocio y juegos simples en 2D. Silverlight usa XAML (Lenguaje Extensible de Formato para Aplicaciones) que es lenguaje de marcado declarativo para crear una interfaz de usuario atractiva. Los diseñadores tienen una gran flexibilidad en la creación de la interfaz de usuario utilizando herramientas familiares como Adobe Illustrator, Photoshop y Microsoft Expression Design para crear la interfaz de usuario basándose en vectores que pueden ser fácilmente exportados a XAML. XNA es utilizado principalmente para la creación de juegos, y el framework viene con un motor de juego que te permite crear juegos basados en bucles y también proporciona un motor 3D, que permite crear juegos en 3D.

#### **5.4.2.1 Silverlight para Windows Phone**

Lo interesante acerca de Silverlight es que se utiliza en la tecnología web que es un plug-in de browser (navegador) que permite que el contenido de una gran cantidad aplicaciones de Internet, como la tecnología Flash por ejemplo. Silverlight proporciona una experiencia de seguridad, y la limitación de Silverlight con respecto al sistema operativo es claramente su mayor problema. Dentro de una aplicación de Silverlight, no se puede acceder a cualquier sistema operativo, a menos que sea a través de las APIs proporcionadas. Esta arquitectura de Silverlight hace muy atractiva la seguridad inteligente para ser utilizada en Windows Phone, ya que Windows Phone ofrece la misma restricción de sólo proporcionar APIs para los desarrolladores y limitar el acceso al sistema operativo original.

También Silverlight utiliza XAML, que se puede utilizar para declarar gráficos basados en vectores y crear animaciones. Cualquier diseñador familiarizado con las aplicaciones basadas en vectores, como Adobe Illustrator y Microsoft Expression Design, puede crear fácilmente elementos altamente visuales en los vectores y se pueden exportar a XAML. Esto significa que los diseñadores tienen un control total sobre el diseño, vista, sensación, y activos gráficos, lo que hace de esta, una opción muy potente para crear aplicaciones orientadas a los consumidores. También XAML proporciona una función de enlace de datos de gran poder para los controles haciéndola ideal para crear aplicaciones de negocio.

#### **5.4.2.2 XNA para Windows Phone**

Al igual que Silverlight, XNA no es una tecnología nueva. XNA se utiliza en la creación de juegos de Xbox, utilizando un código administrado. Es una elección natural para la creación de juegos desde que Windows Phone tiene la integración de Xbox LIVE, permitiendo que los juegos basados en XNA de Xbox puedan ser fácilmente publicados en Windows Phone. La única cosa en la que los desarrolladores de un juego Xbox tienen que preocuparse es de resolución de la pantalla, que se puede ajustar y arreglar fácilmente.

XNA es un framework perfecto para el desarrollo de juegos, ya sean de motores 2D o 3D, ya que posee la capacidad de manejar los modelos, las texturas, efectos, terrenos y animaciones.

#### **5.4.2.3 Tools**

Tools o herramientas para el desarrollo de aplicaciones en Windows Phone, pueden ser descargadas directamente desde http://create.msdn.com/en-us/home/getting\_started. En esta página se puede encontrar una gran cantidad de documentación y tutoriales. También es recomendado descargar el diseñador de interfaz de usuario y la guía interactiva, para entender el diseño Metro que Microsoft recomienda y alienta usar para el desarrollo de aplicaciones.

- a) Visual Studio: Si no se tiene la versión pagada de Visual Studio 2010, Windows Phone ofrece una herramienta para el desarrollo que se puede descargar desde Microsoft y es una versión gratis de Visual Studio 2010 Express para Windows Phone. Visual Studio es absolutamente necesario debido a que puede ser usado para diseñar, debugging, crear proyectos, paquetes. Esto también incluye un emulador de teléfono con el cual se podrán probar los proyectos creados.
- b) Expression Blend: Expression Blend es necesario si se desea desarrollar aplicaciones integrales usando Silverlight para Windows Phone. Por lo general Expression Blend es utilizado por diseñadores, y muchas de las funcionalidades de Expression Blend son similares a las de Adobe Illustrator, Photoshop o Expression Design. También desde Expression Blend se puede importar cualquier Illustrator y archivos de Photoshop, y se está usando Expression Design, se puede exportar el archivo de Expression Design directamente a un archivo XAML.

Expression Blend también proporciona una manera de crear secuencias de animación. Aunque se pueden crear también en Visual Studio utilizando XAML, es muy difícil escribir código XAML para representar gráficos complejos o secuencias de animación. Lo mejor es dejar gráficos y animaciones complejas a Expression Blend.

c) Windows Phone Emulator: El emulador de Windows Phone se integrada con Visual Studio que simula un dispositivo real. Aunque hay cosas que no se pueden hacer con este emulador, como testear el acelerómetro, GPS, brújula, radio FM, SMS, e-mail, llamar por teléfono, lista de contactos, cámara y otras características que requieran el dispositivo físico.

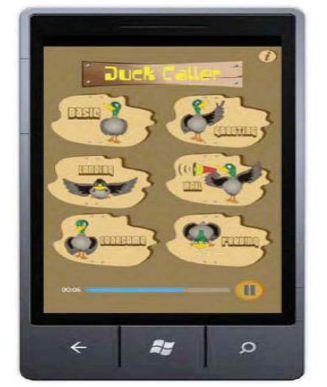

Figura 4.15 Windows Phone Emulator

#### **5.4.2.4 Servicio Cloud**

Trabajar con una aplicación en Windows Phone que requiere guardar los datos en una base de datos es una cosa difícil. El primer gran problema es que no se sabe lo popular que la aplicación podría llegar a ser, y si llega a ser popular, de repente se pueden encontrar millones de usuarios a través de su aplicación y que desean guardar los datos en su base de datos a una velocidad que sería necesario a nivel de empresa una solución. No sólo la de base de datos, también hay que considerar el servicio web que puede proporcionar APIs para que su aplicación guarde en la base de datos, ya que desde las aplicaciones de Windows Phone no se puede conectar directamente a la base de datos.

Aquí es donde la nube (cloud) de Microsoft Azure entra en solución. Microsoft Azure ofrece el servicio de Windows Azure para el despliegue de los servicios (Windows Communication Foundation (WCF), Windows Service) y SQL Azure para la base de datos que permite escalar infinitamente como la demanda creciente.

También hay servicios de Bing Maps que se pueden utilizar libremente. Bing Maps es gratis sólo si se está desarrollando una aplicación para Windows Phone. Junto con los servicios de Bing Maps, Microsoft proporciona controles de Bing Maps en Silverlight que se pueden usar en Windows Phone.

Los servicios de notificación Push están también alojados en la nube, esto permite llevar mensajes al teléfono, es un mecanismo muy potente de mensajería. Los servicios de Xbox LIVE también residen en la nube, esto se puede aprovechar en el caso de que se desee desarrollar una aplicación con este tipo de servicios.

#### **5.4.2.5 Diseño Metro**

Microsoft está apuntando Windows Phone a profesionales ocupados, y a proporcionar una interfaz de usuario atractiva. Esto lo intenta realizar con su diseño Metro, este diseño deriva de la tipografía de la industria de trasporte y diseños visuales donde profesionales ocupados contantemente analizan, ocupan y se van, es por esto que el diseño Metro pone gran énfasis en ser limpio y con diseños simples.

El diseño Metro sigue 5 principios:

- Resalta la limpieza, luz, rápido para eliminar confusión, rápido en abrirse y fácil en tipografía, debido a que para el consumidor el uso del teléfono será en su mayoría para leer sus e-mails, SMS, Facebook y Twitter mientras está en movimiento.
- Pone atención en lo que es el contenido, donde la premisa del diseño es el engranaje que mueve la presentación del contenido.
- Se centra en la integración de hardware y software.
- x Enfatiza en la interacción en donde el diseño permite en experiencia nunca antes vista debido a su capacidad de multitouch.
- x Se centra en un aplicación donde se presenta la información más importante para el usuario de una manera que sea fácilmente accesible para él.[39]

### **6 Caso de Estudio**

Como caso de estudio se analizará a la empresa llamada SertChile SA. Ubicada en Av. Décima 1820, Placilla, Valparaíso.

SertChile nace en Valparaíso, como una empresa coordinadora de transporte, en Junio del año 2000. Para otorgar nuevos conceptos de servicio conforme a los requerimientos de los clientes de hoy en día. Han desarrollado un sistema de atención diferente, basándose en la calidad del servicio con información On-line y tecnología de vanguardia, lo cual le ha permitido posicionarse en el mercado con mucho éxito.

SertChile ofrece servicios profesionales de transporte de contenedores en todo Chile. Tales como trasporte de carga seca en contendores de 20 y 40, y de carga refrigerada en contenedores de 40 RefeerHC o Furgones Reefer Van, también proporciona transporte local y coordinación de operaciones multimodales en los principales puertos del país, entre otros servicios de las mismas características.

Poseen una flota de tractocamiones y una variedad de remolques, semirremolques incluyendo plataformas de 3 ejes de carga pesada, chasis, furgones frigoríficos y Gensets para cubrir necesidades de transporte en cualquier momento. Todos los equipos de esta flota se mantienen al más alto nivel con el fin de garantizar el cumplimiento total del servicio en los tiempos estimados.

También posee un servicio de trazabilidad, este servicio es controlado por un sistema Forman-SIGet mediante la pantalla de "trazabilidad", la que indica periódicamente (cada 3.5 horas se actualiza) el estado de avance del servicio.

#### **6.1 Problema**

Para SertChile es indispensable mantener a sus clientes y captar nuevos en el corto plazo, para lo cual se ha esforzado en crear un gran número servicios para satisfacer las distintas necesidades de sus clientes, como por ejemplo la creación y mantención de un sitio web, disponibilidad de camiones y una de las cosas más importantes, que le ha dado más énfasis, es la relación con los clientes, para esto SertChile ofrece un servicio de trazabilidad.

El problema de este servicio es que sus clientes deben ingresar directamente al sitio web a través de un computador, haciendo esto en cierta forma una dependencia computadorcliente para saber dónde y cuándo esta la carga de estos.

 El tiempo es fundamental para este tipo de empresas, donde mantener al cliente informado logra que esté con la tranquilidad que su carga va en camino o ya llego a destino. Si al cliente se le garantiza el cumplimiento total del servicio en los tiempos estimados se lograra la satisfacción de este y con esto una mejor relación cliente-empresa.

### **6.2 Propuesta de Solución del Problema**

Con el conocimiento de que las empresas tratan de poner todo su esfuerzo en mantener sus clientes satisfechos con los servicios que cada rubro pueda ofrecer, las herramientas tecnológicas son de una gran ayuda para lograr este objetivo. Es por esto que para el caso de SertChile una posible solución sería la mejora del servicio de la trazabilidad, pero más que eso liberar al cliente del computador y lograr que en cualquier parte que se encuentre, pueda acceder a la información de donde está la carga, esto se pueda lograr con una aplicación móvil con el concepto de CRM móvil.

 Esta aplicación tendrá de una forma simple y sencilla el acceso al información de donde estará la carga de algún cliente en específico, para esto el cliente tendrá que ingresar su Rut y password para tener en primera instancia el acceso al servicio de trazabilidad, luego ingresando la fecha que desea revisar le aparecerá el listado de las guías de despacho de fecha seleccionada, luego deberá elegir entre las horas donde se ingresó un reporte de trazabilidad presentadas por pantalla. Con esto se le muestra donde y en qué estado se encuentra la carga al cliente.

 La aplicación se desarrollara en sistema android plenamente conversado anteriormente con el Gerente General de SertChile Don Juan Lacalle. Los motivos de esta decisión son básicamente por comodidad ya que la gran mayoría de los clientes de SertChile usan dispositivos móviles android y masificación de este sistema.

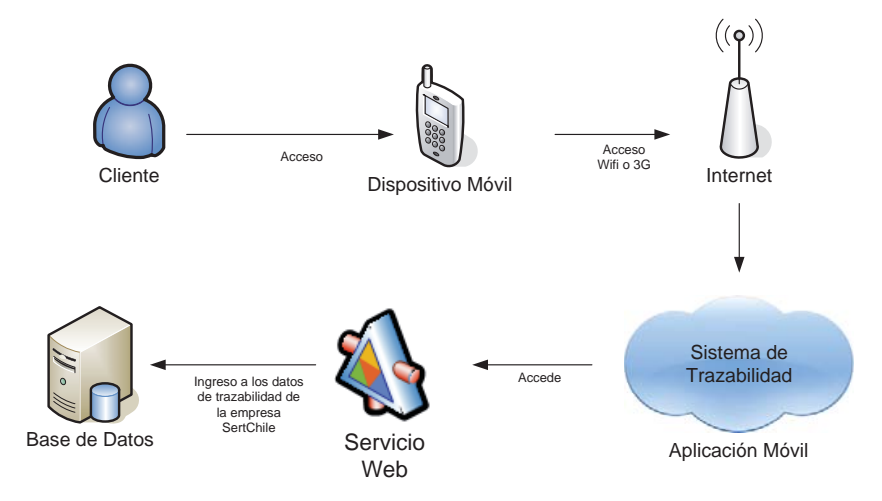

Figura 6.16 Esquema Aplicación Móvil

### **7. Metodología de Desarrollo**

El desarrollo a base de este prototipado es a través del desarrollo exploratorio con el objetivo de trabajar con los clientes y evolucionar hacia un sistema final desde una especificación inicial. Debería partir con requerimientos bien conocidos.

La creación de prototipos desechables conduce a entender los requerimientos del sistema. Se desarrolla una implementación inicial, exponiéndola a los comentarios del usuario y redefiniéndola a través de las diferentes versiones. Esta implementación inicial se desarrolla rápidamente, a partir de especificaciones abstractas, y se refina después con la ayuda del cliente

Las actividades de especificación, desarrollo y validación se llevan a cabo concurrentemente, y tienes realimentación rápida a lo largo del proceso y tienen una forma de desarrollo crecientemente.

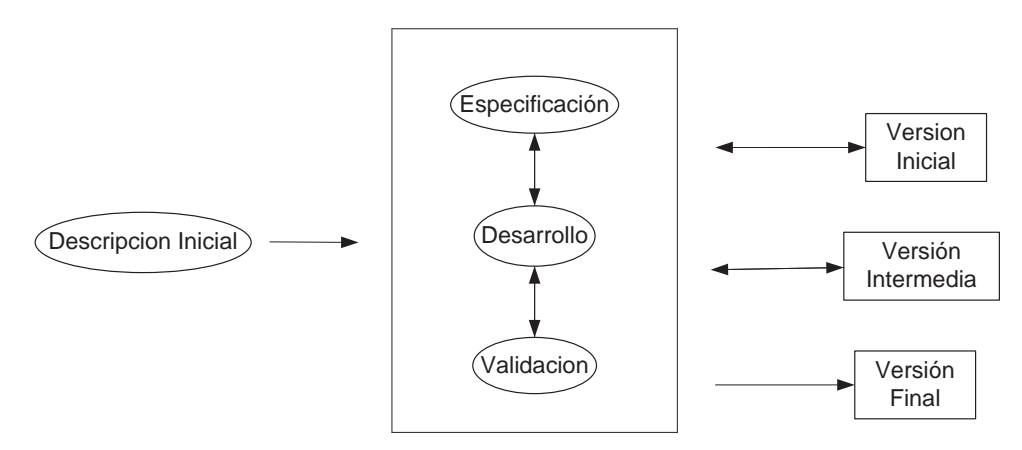

Figura 7.17 Prototipado Evolutivo

Se decidió ocupar este tipo de modelo luego de la primera reunión con el gerente general de la empresa SertChile, ya que los requisitos que se pedían estaban bien definidos, por consiguiente, el modelo prototipado evolutivo será el más adecuado para satisfacer las necesidades del cliente y debido a que se le presentaran prototipos de la aplicación móvil cada cierto tiempo o a medida que se vayan cumpliendo los requisitos anteriormente propuestos.

# **8 Análisis de Requerimientos**

### **8.1 Diagrama BPM**

 El Business Process Modeling es una notación grafica estandarizada que permite el modelado de procesos de negocio, en un formato de flujo de trabajo (workflow). Su principal objetivo es proporcionar una notación estándar que sea fácilmente legible y entendible por parte de todos los involucrados e interesados del negocio (stakeholders), de este modo sirve para cerrar la brecha de comunicación que frecuentemente se presenta entre el diseño de los procesos de negocio y su implementación.

 El diagrama BPM que se presenta a continuación muestra el modelo de negocio del proyecto a realizar, el cual se compone de un sistema GPS, un supervisor de los reportes, el sistema actual que presenta la empresa SertChile y el cliente, quien realiza la consulta sobre su carga.

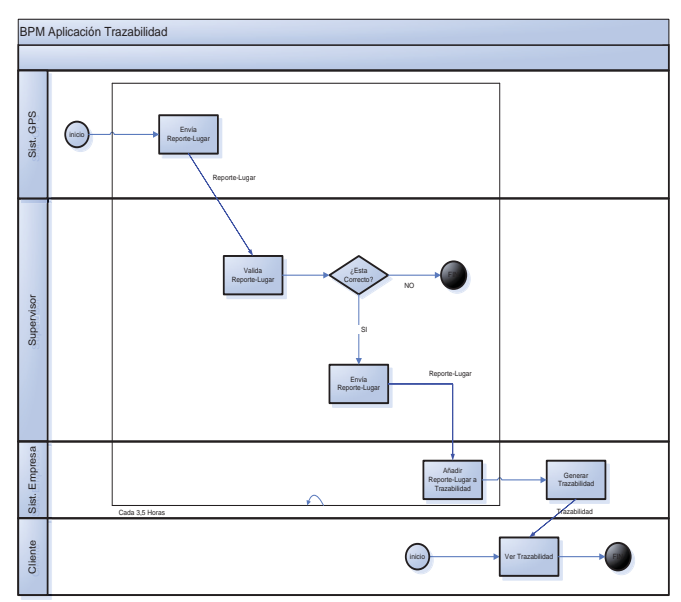

Figura 8.18 Diagrama BPM

# **8.2 Requerimientos del Proyecto**

# **8.2.1 Requerimientos Funcionales**

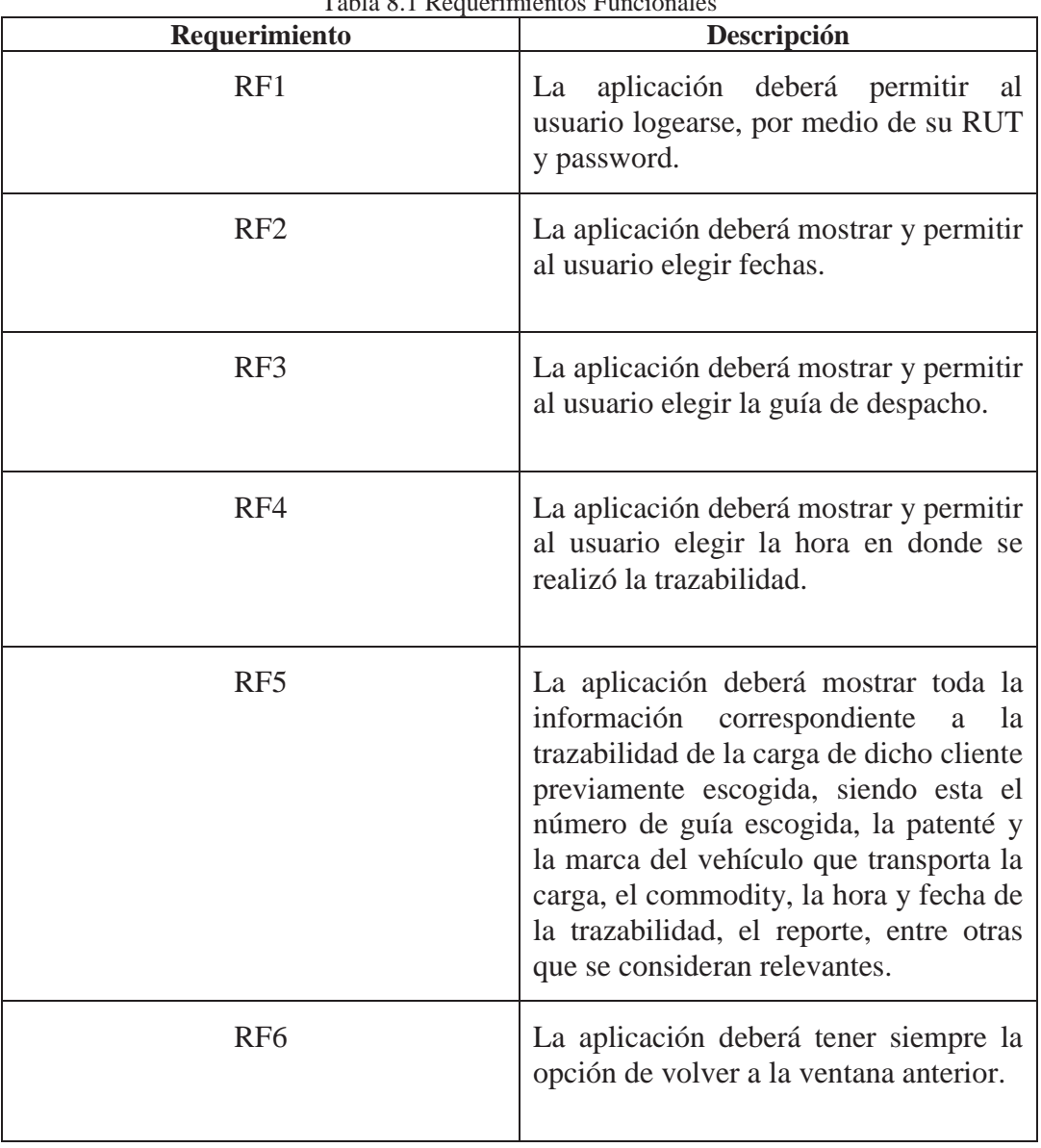

Tabla 8.1 Requerimientos Funcionales

# **8.2.2 Requerimientos no Funcionales**

| Requerimiento    | Descripción                                                                                                    |
|------------------|----------------------------------------------------------------------------------------------------|
| RNF1             | La aplicación debe ser diseñada para<br>clientes de una empresa de transporte<br>de contenedores. Debe mostrar<br>información relevante de la carga. |
| RNF <sub>2</sub> | La interfaz simple, acorde con el tipo<br>de usuario esperado.                                                                                       |
| RNF3             | Se necesita asegurar la información de<br>los usuarios.                                                                                              |
| RNF4             | La aplicación debe estar disponible en<br>todo momento.                                                                                              |
| RNF <sub>5</sub> | Para usar la aplicación móvil se debe<br>estar conectado a Internet, para que<br>funcione adecuadamente.                                             |

Tabla 8.2 Requerimientos no Funcionales

### **8.3 Casos de Uso**

### **8.3.1 Gestión Trazabilidad**

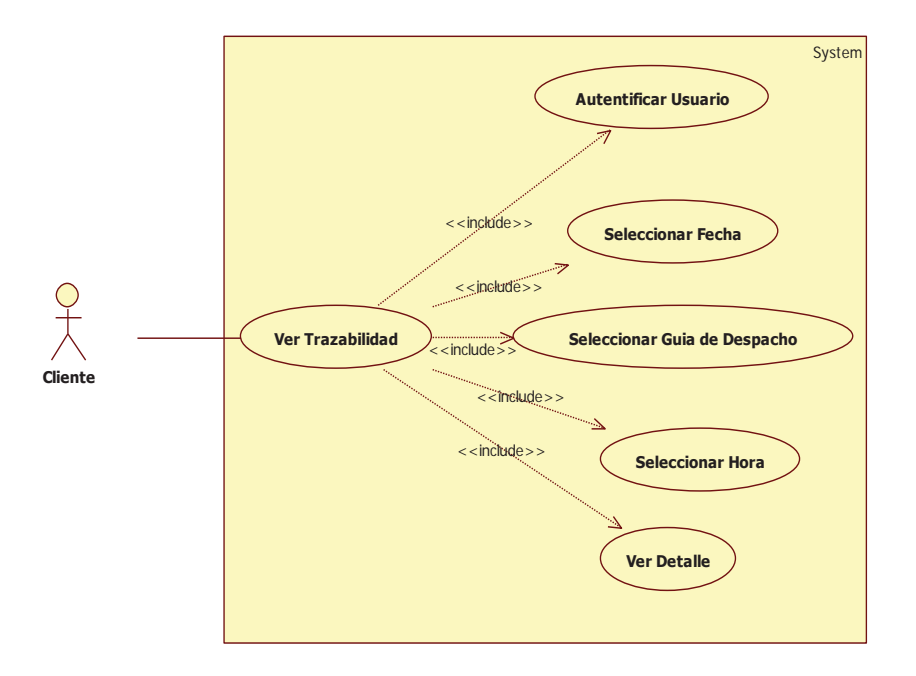

Figura 8.19 Caso de Uso gestión Trazabilidad

### **8.3.2 Casos de Uso Narrativo**

| Tabla 8.3 Caso de Uso Narrativo          |                                                                                                    |
|------------------------------------------|----------------------------------------------------------------------------------------------------|
| Caso de Uso                              | Nombre caso de uso                                                                                  |
| Actores                                  | Cliente                                                                                             |
| Propósito                                | Ver trazabilidad y estado de su carga.                                                              |
| Descripción                              | cliente puede tener acceso<br>EI<br>a la<br>trazabilidad de la carga transportada por<br>SertChile. |
| Referencias Cruzadas                     | El actor debe de estar logeado en la<br>aplicación.                                                 |
| <b>Curso Normal de los Eventos</b>       |                                                                                                    |
| Acción de los Actores                    | Respuesta de Sistema                                                                                |
| 1.- Este caso comienza cuando el cliente |                                                                                                    |
| desea ver la trazabilidad de su carga.   |                                                                                                    |
| 2.- Cliente ingresa el RUT y password.   | 3.- La aplicación verifica el cliente                                                               |
| 4.- Cliente selecciona una fecha.        |                                                                                                    |

Tabla 8.3 Caso de Hso Narrativo

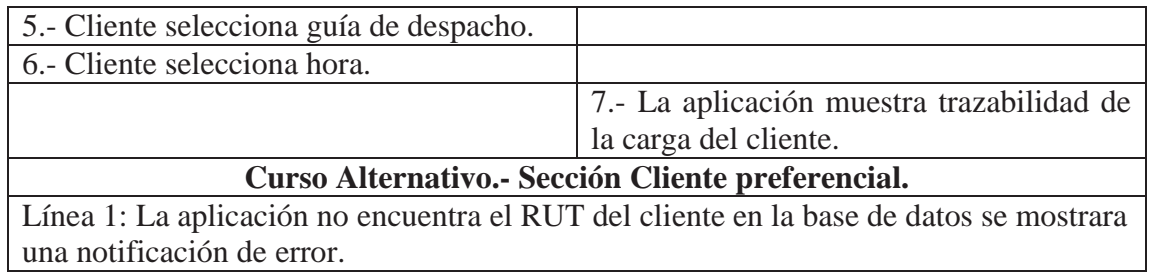

# **8.4 Diagrama de Secuencia**

A continuación se presenta un diagrama de secuencias con el fin de mostrar de una mejor manera las interacciones existentes.

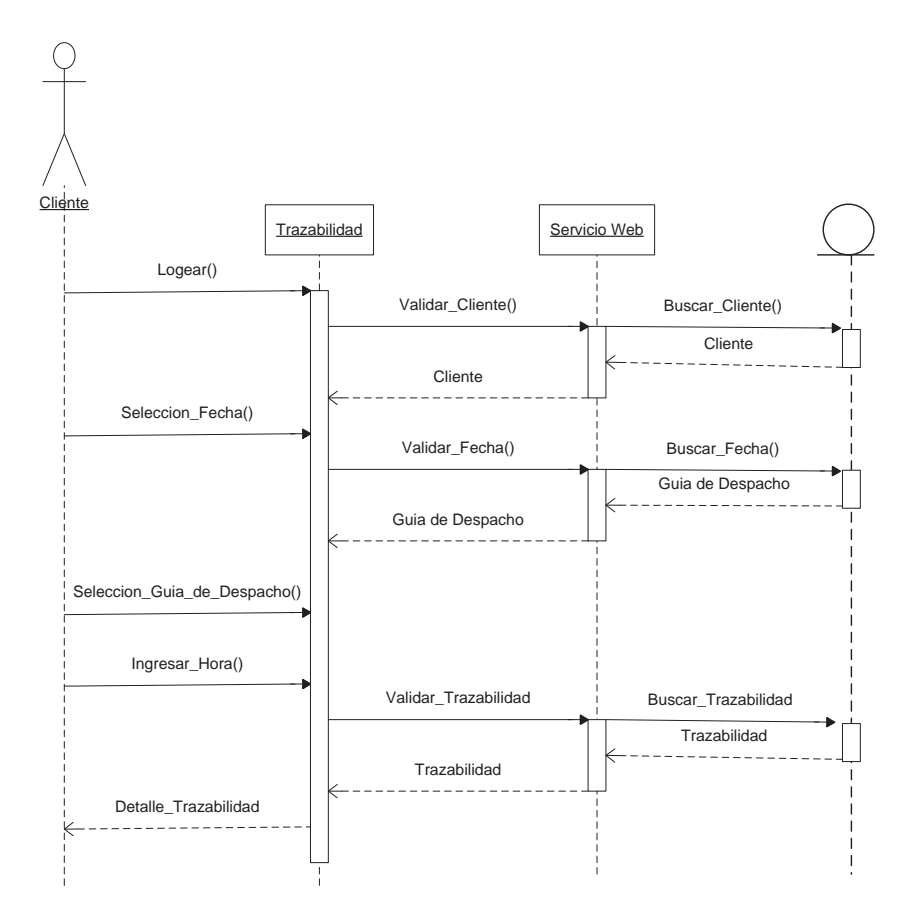

Figura 8.20 Diagrama de Secuencia

# **9 Modelo de Datos para el CRM**

Hoy en día, las grandes empresas necesitan de grandes sistemas para manejar de una forma óptima y organizada la información de clientes, personal, inventario, etc. Para realizar esta función algo compleja, en la actualidad existen los llamados sistemas gestores de base de datos (SGBD), estas aplicaciones permiten tener los datos centralizados y relacionados de tal forma que no haya en lo posible redundancia de datos.

En nuestro caso se trabajará con una base de datos previamente establecida por la empresa SertChile, esta base de datos presenta una redundancia controlada, y las tablas asociadas a esta no se encuentran normalizadas. Por consiguiente se presentaran las tablas a ocupar como un modelo de base de datos multidimensional.

### **9.1 Base de Datos de la Empresa SertChile**

 A continuación se presentará la base de datos que posee SertChile, y las respectivas tablas que esta empresa utiliza para generar el reporte de trazabilidad, que para el caso de éste proyecto se podrá revisar en una aplicación móvil para Android.

De la base de datos que se mostrará a continuación se utilizarán las siguientes tablas:

- Tabla Conductores: Con esta tabla se podrá saber el nombre y el teléfono del conductor que está transportando la carga en el momento que se realiza la trazabilidad.
- Tabla Camiones: De esta tabla se obtendrá la marca del camión que está transportando la carga.
- x Tabla Commodity: Consultando a esta tabla sabremos qué es lo que se está transportando, ya sean por ejemplo manzanas frescas, limones, etc.
- x Tabla Guía de despacho: En esta tabla se encuentra la fecha de emisión de la guía de despacho que se quiere consultar.
- Tabla Transit Time. En esta tabla se encuentran las horas y fechas de los reportes de trazabilidad y la información de dicho reporte.

 Esta es la información requerida para generar un reporte de trazabilidad de buena manera, ya que se le estará dando toda la información relevante al cliente.

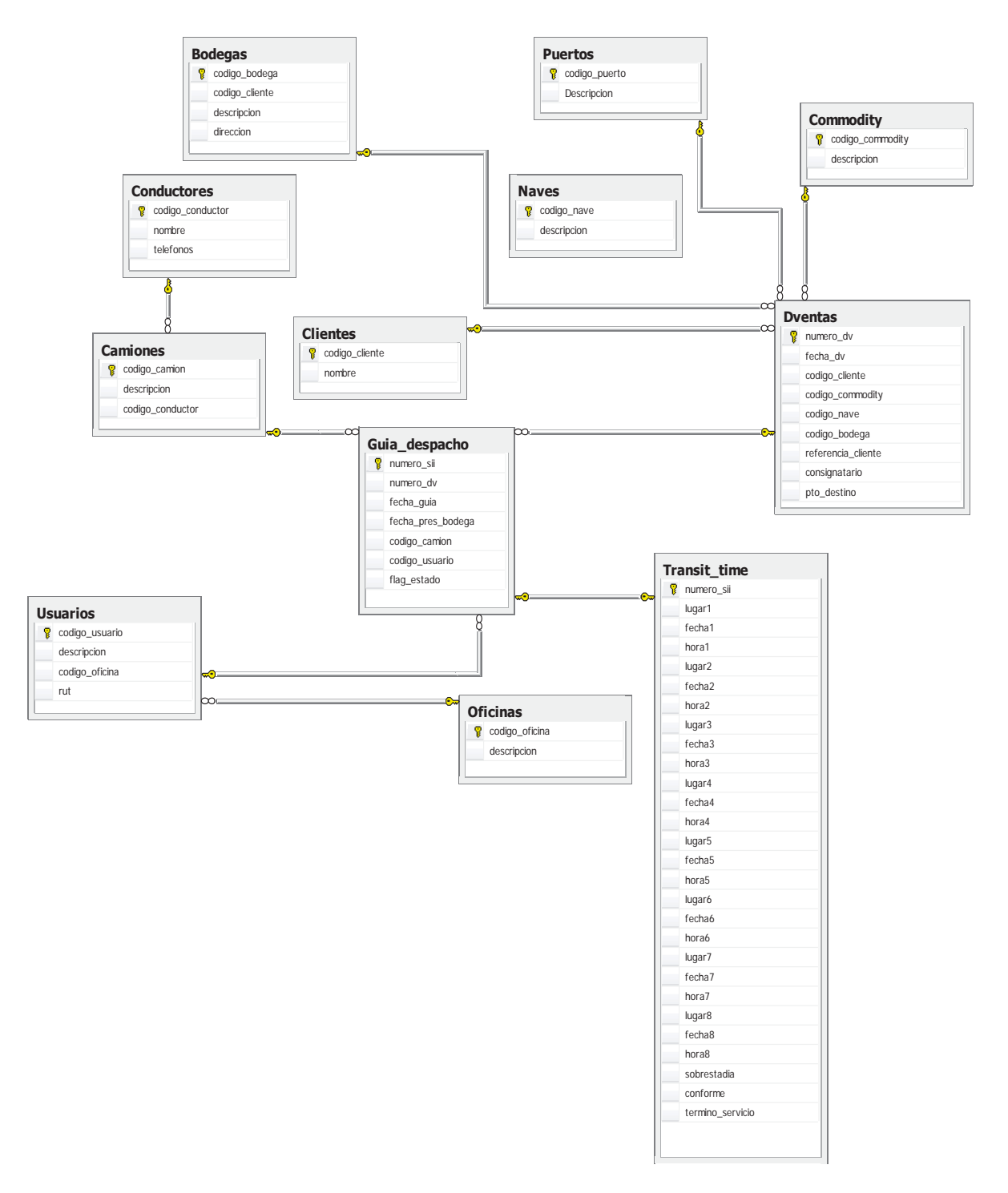

Figura 9.21 Base de Datos

# **10 Diseño de Interfaces**

 A continuación se mostrarán las que serán las interfaces por las cuales los clientes de SertChile se moverán para finalmente poder ver la trazabilidad se su carga.

# **10.1 Pantalla de Login**

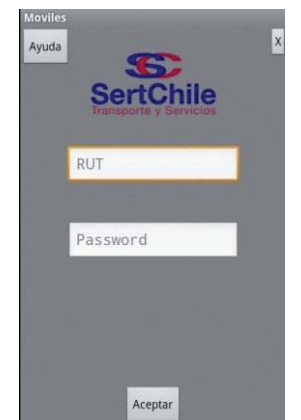

Figure 10.22 Pantalla de Login

En la pantalla de login se le presentará al usuario dos recuadros en donde deberá ingresar su RUT y su password, y tres botones. El botón aceptar con el cual luego de ingresar los datos requeridos lo llevará a la siguiente ventana, el botón de ayuda con el cual desplegará un texto guiando al usuario a través de la aplicación y un botón para salir de la aplicación, estos 3 botones se aparecerán en todas las ventanas de la aplicación.

### **10.2 Pantalla de Selección de Fecha**

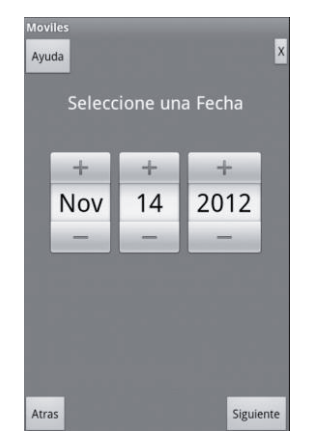

Figura 10.23 Pantalla de Fecha

En la pantalla de selección de fecha se podrá elegir la fecha en la cual se emitió la guía de despacho de la cual se desea conocer la trazabilidad, donde se presentara en el formato mes-día-año. Nuevamente estarán los botones ayuda y salir, pero aparecerá un nuevo botón, el botón volver, con este botón se podrá regresar a la ventana anterior y el botón siguiente para avanzar a la próxima pantalla.

## **10.3 Pantalla de Selección de Guía de Despacho**

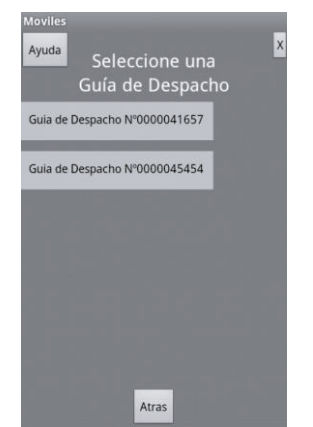

Figura 10.24 Pantalla de Guía de Despacho

En la pantalla selección de guía de despacho, se presentarán las guías de despacho que se encuentran en la fecha seleccionada en la pantalla anterior, aquí se podrá elegir la guía de despacho de la cual se desea conocer su trazabilidad.

# **10.4 Pantalla de Selección de Hora**

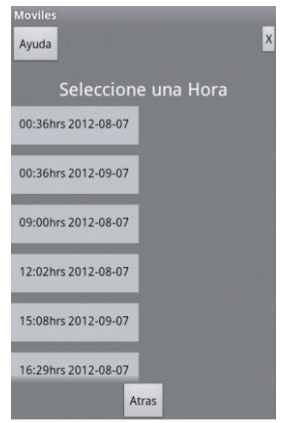

Figura 10.25 Pantalla de Hora

En la pantalla selección de hora se le dará al usuario la opción de elegir cuál de las horas desplegadas en pantalla es en la que quiere saber la trazabilidad de la guía de despacho previamente elegida. Nuevamente se presentan los botones de ayuda, volver y salir

### **10.5 Pantalla de Detalle de Trazabilidad**

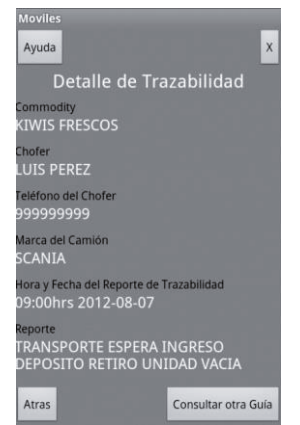

Figura 10.26 Pantalla Detalle Trazabilidad

En la pantalla de detalle de trazabilidad, se presentará al usuario el detalle de trazabilidad de la guía de despacho del día seleccionado y a la hora pedida. En este detalle se dará la información del vehículo que transporta la carga del cliente y su respectiva patente, la hora, fecha y guía de despacho seleccionada por el usuario, el tipo de carga y el reporte de trazabilidad de donde y como está su carga, entre otros datos relevantes para el cliente.

# **11 Plan de Pruebas**

### **11.1 Introducción**

El Plan de Pruebas para el Proyecto CRM Móvil soporta los siguientes objetivos:

- x En este proyecto se probó las funcionalidades para dispositivos móviles, como por ejemplo las interfaces gráficas, el envío de las peticiones a la base de datos, la muestra de datos por pantalla en el móvil y las funcionalidades propias del móvil para que sean compatibles con la aplicación.
- Los requerimientos recomendados para las pruebas son:
	- •La aplicación debe permitir al usuario logearse, por medio de su RUT y password.
	- •La aplicación debe mostrar y permitir al usuario elegir fechas.
	- •La aplicación debe mostrar y permitir al usuario elegir la guía de despacho.

•La aplicación debe mostrar y permitir al usuario elegir la hora de donde realiza la trazabilidad.

•La aplicación debe mostrar toda la información correspondiente a la trazabilidad de la carga de dicho cliente previamente escogida.

•La aplicación debe tener siempre la opción de volver a la ventana anterior.

- x Las pruebas se realizaron con técnicas de caja blanca y caja negra, probando las funcionalidades desde la misma aplicación y a través de valores ingresados.
- x Para las pruebas es necesario que las interfaces y su conexión con la base de datos esté completa.
- x Los entregables de este plan de pruebas fue un informe actualizado de los resultados de las pruebas y los resultados de las pruebas unitarias de interfaces y funcionalidades a través de las consultas a la base de datos.

### **11.2 Contexto**

El objetivo de este plan de pruebas fue asegurar la funcionalidad de la aplicación que es utilizada por los clientes de SertChile, ya sea de las interfaces, la navegación dentro de la aplicación y que exista comunicación con la base de datos.

### **11.3 Alcance**

Se realizaron pruebas de unidad, según cada interfaz y funcionalidad, además de pruebas de sistema según la compatibilidad con los diferentes dispositivos móviles.

### **11.4 Requerimientos de Pruebas**

Los requerimientos mencionados anteriormente fueron probados a través de este plan de prueba, ya sea el login, la selección de fecha, selección de guía de despacho, ingresar hora y detalle de trazabilidad, para probar el envío y recuperación de datos a través de las consultas a la base de datos se utilizó el diagrama de secuencia anteriormente mostrado en la figura 9.19 Diagrama de Secuencia

### **11.5 Estrategia de Pruebas**

La estrategia de pruebas fue realizada de acuerdo al orden de las interfaces de la aplicación, ya que primero está el login, donde se probaron la validación del cliente, luego está la selección de fecha, selección de guía de despacho, ingresar hora y detalle de trazabilidad, donde en orden se probaron el envío de datos y las respuestas correspondientes.

### **11.6 Tipos de Prueba**

#### **11.6.1 Prueba de Funcionalidad**

Esta prueba se hizo probando el envío de datos y sus respuestas, fue de tipo caja negra, donde se vieron los procesos internos de tales eventos, verificando que sean correctos y en un tiempo razonable para el cliente. En la mayoría de las vistas de la aplicación existió una validación de datos enviados y recibidos por esta prueba, por lo tanto se deben probar todas estas acciones.

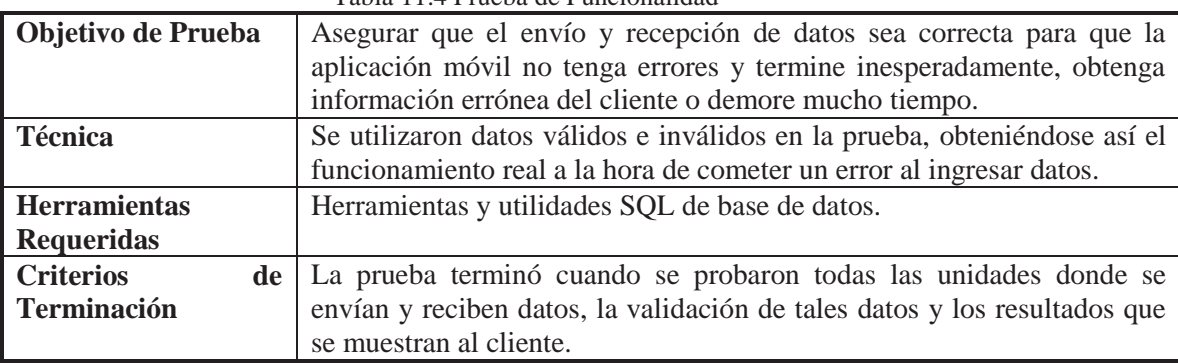

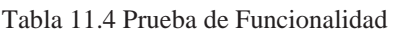

### **11.6.2 Prueba de Interfaz del Usuario**

Esta prueba de interfaz, se realizó utilizando la aplicación con datos reales para verificar la navegación entre las vistas.

| Tubia TT.S TTubba ub Internal ubi Obuarto |                                                                           |
|-------------------------------------------|---------------------------------------------------------------------------|
| Objetivo de Prueba                        | Verificar el correcto funcionamiento de las interfaces de usuario, ya sea |
|                                           | al ingresar datos o las demás funcionalidades como cerrar, volver, ayuda  |
|                                           | y aceptar.                                                                |
| <b>Técnica</b>                            | Se ingresaron datos siguiendo el orden de la ejecución de la aplicación,  |
|                                           | se ingresaron datos y se aceptaron, para luego probar volver a la vista   |
|                                           | anterior de cada etapa, obteniendo ayuda en cada una y finalmente         |
|                                           | cerrando.                                                                 |
| <b>Criterios</b><br>de                    | La prueba terminó cuando se probadon todas las interfaces.                |
| <b>Terminación</b>                        |                                                                           |
|                                           |                                                                           |

Tabla 11.5 Prueba de Interfaz del Usuario

# **11.7 Casos de prueba**

### **11.7.1 Prueba de Interfaces y Funcionalidad**

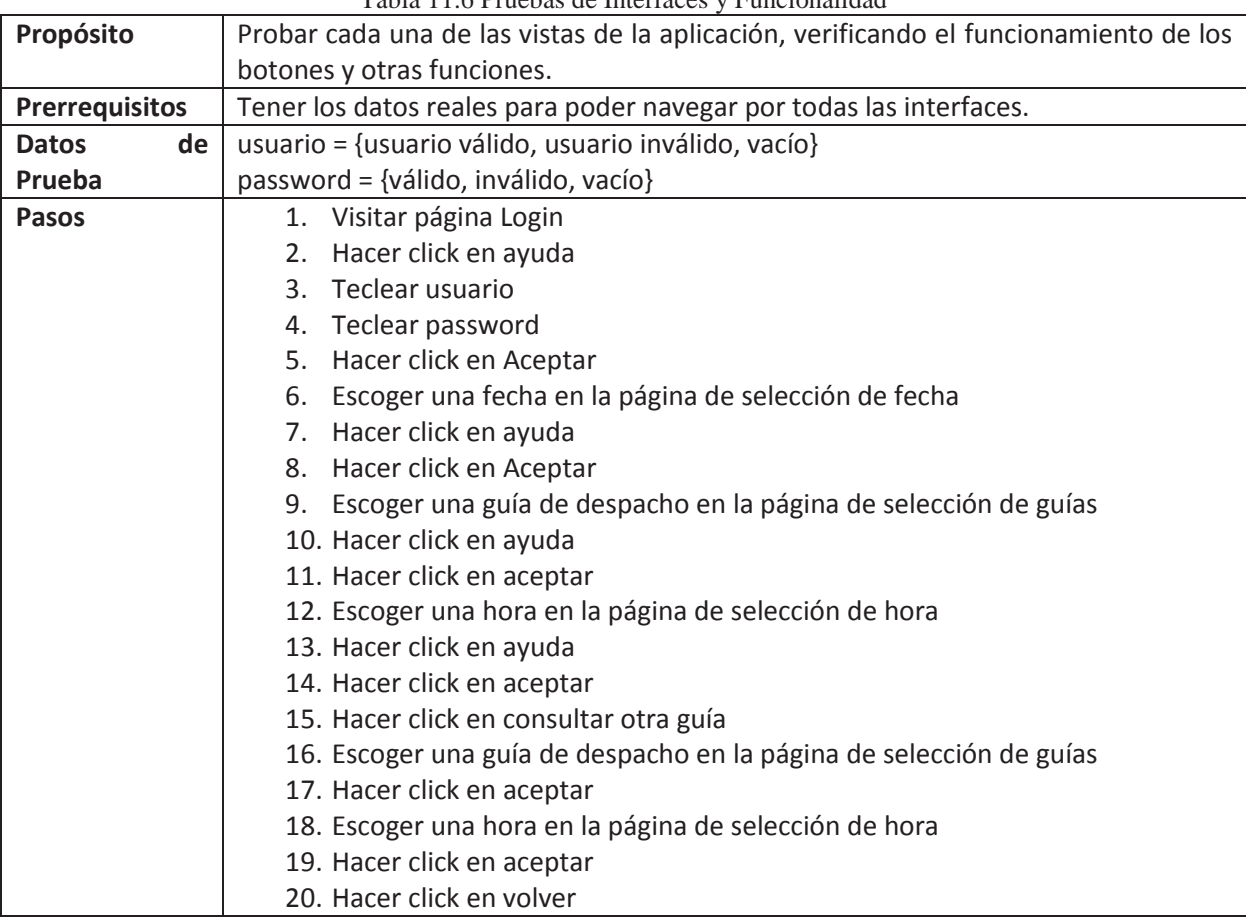

Tabla 11.6 Pruebas de Interfaces y Funcionalidad

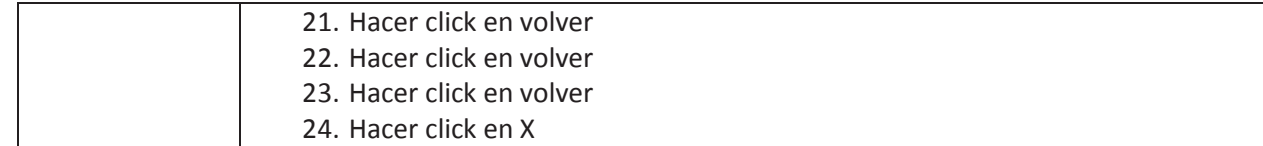

### **12 Conclusiones y Trabajo Futuro**

Se puede entender entonces que para la implementación de un CRM es más que hacer una solicitud a un proveedor de software con las cotizaciones y una presentación de los beneficios que se obtendrán, hay que analizar si la organización está preparada y quiere un cambio de estrategia orientado hacia el cliente para poder así garantizar el éxito, o por lo menos minimizar el riesgo de fracaso de dicha implementación.

 Con la implementación y el uso de CRM las organizaciones pueden conservar y conseguir más clientes, y de esa manera permanecer en el mercado competitivo que se está viviendo hoy en día.

Una implementación de CRM se hace y se planea de forma pausada, así se tendrá la posibilidad de que los riesgos sean menores y se evidenciaran los resultados poco a poco; de esta forma se podrán incrementar los casos de éxito.

Se debe recordar que el CRM es una estrategia de negocio, es por eso que se debe aprender continuamente del comportamiento de esta herramienta, para poder observar los movimientos que la competencia esté realizando, así como tener siempre presente que el cliente y su satisfacción son primero.

Además de tener un continuo seguimiento de los clientes y de la competencia misma, a modo de ver esta aplicación en un futuro, es posible generar mejoras tanto en la aplicación misma como en el manejo con los clientes, ya que sus gustos y requerimientos pueden ir variando en el tiempo. Estas mejoras pueden abrirnos el mercado para una posible venta de la aplicación a otras empresas de transporte terrestre, dando a conocer los beneficios que puede otorgar esta aplicación realizada con la estrategia CRM.

Presentar una aplicación que traerá a la empresa beneficios tanto para la captura de nuevos clientes como para los clientes ya pertenecientes a dicha empresa es sumamente llamativo para las empresas relacionadas a éste rubro, cabe destacar que las empresas de transporte terrestre están constantemente en busca de nuevos clientes ya que el mundo del transporte es muy variable y tener el "tiempo ocupado" en la prestación de servicios es vital para el éxito e ingresos de la empresa. Es por esto que el concepto CRM es un tema que está creciendo en todo ámbito de prestación de servicios con la finalidad de tener clientes contentos y satisfechos.

Considerando las funcionalidades actuales de la aplicación es factible a futuro extender estas funciones de modo que la prestación del servicio de trazabilidad sea de forma más precisa y genere en el cliente una mayor seguridad de la información que se está entregando, para esto es posible agregar un módulo de GPS donde se entregue además de la información textual de donde se encuentra el producto que se está trasportando se muestre por el dispositivo móvil una ventana con la posición exacta del vehículo que contiene la carga, donde se muestre el tiempo transcurrido, el tiempo estimado de llegada a destino y el tiempo de viaje del conductor.

Adicionalmente para que la aplicación sea una herramienta más potente al momento de entregar el servicio de trazabilidad y dar seguridad de que la carga llegue a destino, es sumamente importante generar algún medio por el cual el cliente pueda comunicarse con la empresa o gerencia cuando ocurra algún problema con su carga, es por esto, que se pensaría en agregar un medio de mensajería para que puedan entregar al cliente una respuesta o una posible solución de lo que pueda estar pasando con su carga.

# **13 Referencias**

[1] Robert Shaw, *Computer Aided Marketing & Selling Butterworth Heinemann* .ISBN: 0- 7506-1707-1.USA 1991.

[2] Gartner Inc., What's 'Hot' in CRM Applications*.* Disponible vía web en http://www.gartner.com/DisplayDocument?&id=1004212*.* Revisada por última vez en Septiembre 2012.

[3] Destination CRM, What Is CRM?. Disponible vía web en http://www.destinationcrm.com/Articles/CRM-News/Daily-News/What-Is-CRM-46033.aspx. Revisada por última vez en Septiembre 2012.

[4] Robert Shaw, *Measuring and Valuing Customer Relationships Business Intelligence.* ISBN: 1-8980-8533-1.USA, 2000.

[5] Andrés Vega, CRM en Internet y telefonía móvil: ¿Qué es y cómo sacarle partido? Disponible vía web en http://www.marketingycomercio.com/numero15/00jul6\_crm.htm. Revisada por última vez en Abril 2012.

[6] Luis Farfán, Evaluación de la implementación de sistemas de administración de relación de clientes (CRM) en la banca de Guatemala. Disponible vía web en http://biblioteca.usac.edu.gt/tesis/08/08 0312 CS.pdf. Revisada por última vez en Abril 2012.

[7] Karen Schwartz, 7 maneras de aumentar la productividad del personal con el CRM móvil. Disponible vía web en http://buscocrm.com/mobile-crm-productivity.php. Revisada por última vez en Abril 2012.

[8] Mobile CRM Aplicaciones Móviles, Suite Mobile CRM. Disponible vía web en http://www.mobilecrm.es/secc\_home/index.php?local=. Revisada por última vez en Abril 2012.

[9] Alejandro Nieto, ¿Qué es Android?. Disponible vía web en http://www.xatakandroid.com/sistema-operativo/que-es-android. Revisada por última vez en Abril 2012.

[10] openXpertya, Marketing Relacional y CRM. Disponible vía web en http://www.openxpertya.org/index2.php?option=com\_docman&task=doc\_view&gid=31&Ite mid=34. Revisada por última vez en Abril 2012.

[11] Marketing Directo, CRM Móvil: Atención al Cliente en Movimiento. Disponible vía web en http://www.marketingdirecto.com/actualidad/bases-de-datos-y-crm/crm-movil-atencion-alcliente-en-movimiento/. Revisada por última vez en Abril 2012.

[12] MSP Mobility Corporation, CRM Móvil. Disponible vía web en http://www.mspmovil.com/laboratorios-y-farmaceutica/crm-movil/. Revisada por última vez en Abril 2012.

[13] Informática Hoy, ¿Qué son los sistemas de trazabilidad?. Disponible vía web en http://www.informatica-hoy.com.ar/software-erp/Que-son-los-sistemas-de-trazabilidad.php. Revisada por última vez en Junio 2012.

[14] Agencia española de seguridad alimentaria y nutrición. Guía para el Desarrollo de Sistemas de Trazabilidad en empresa Agropecuaria. Disponible vía web en http://www.aesan.msc.es/AESAN/docs/docs/publicaciones\_estudios/seguridad/Trazabilidad1. pdf. Revisada por última vez en Junio 2012.

[15] SENASA, Bases para el sistema de Trazabilidad. Disponible vía web en http://www.senasa.gov.ar/Archivos/File/File3241-manual\_trazabilidad.pdf. Revisada por última vez en Junio 2012.

[16] Sigweb, Trazabilidad, Disponible vía web en http://www.sigweb.cl/biblioteca/Trazabilidad.pdf. Revisada por última vez en Junio 2012.

[17] Sergio Villacam, Sistemas operativos Android de google y iOS de Mac. Disponible vía web en http://www.slideshare.net/sergiovillacam/android-e-ios5. Revisada por última vez en Abril 2012. . Revisada por última vez en Abril 2012.

[18] Universidad de Jaén, Objective-C y la programación en iPhone. Disponible vía web en http://wwwdi.ujaen.es/asignaturas/progav/iphone.pdf. Revisada por última vez en Abril 2012.

[19] Apple Company, What's New in Xcode4. Disponible vía web en https://developer.apple.com/xcode/. Revisada por última vez en Abril 2012.

[20] BlackBerry Company, BlackBerry. Disponible vía web en www.us.blackberry.com. Revisada por última vez en Abril 2012.

[21] Davis Jim, Short Take: BlackBerry wireless email device debuts*.* Disponible vía web en http://news.cnet.com/Short-Take-BlackBerry-wireless-email-device-debuts/2110-1040\_3- 220388.html*.* Revisada por última vez en Septiembre 2012.

[22] Gartner Inc., Gartner Says Worldwide Mobile Phone Sales Grew 35 percent in Third Quarter 2010; Smartphone Sales Increase 96 Percent*.* Disponible vía web en http://www.gartner.com/it/page.jsp?id=1764714 . Revisada por última vez en Septiembre 2012.

[23] Kevin Roebuck, *Customer Relationship Management (CRM) software.* ISBN: 1-7430- 4700-2. USA 2011.

[24] Sarah Allen, Vidal Graupera and Lee Lundrigan, *Pro Smarthphone Cross-Plataform Development.* ISBN: 1-4302-2868-7, USA 2011.

[25] Daily Maverick, BlackBerry maker's area developer unit to fill gap*.* Disponible vía web en http://dailymaverick.co.za/article/2011-10-21-bbx-blackberrys-latest-purported-saviour. Revisada por última vez en Septiembre 2012.

[26] BlackBerry Company, Plataform Choice. Disponible vía web en https://bdsc.webapps.blackberry.com/devzone/platforms. Revisado por última vez en Abril 2012.

[27] BlackBerry Company, Native SDK Documentacion. Disponible vía web en https://bdsc.webapps.blackberry.com/native/documentation. Revisada por última vez en Abril 2012.

[28] BlackBerry Company, HTML5 WebWork Getting Started. Disponible vía web en https://bdsc.webapps.blackberry.com/html5/documentation/ww\_getting\_started/what\_is\_a\_we bworks\_app\_1845471\_11.html. Revisada por última vez en Abril 2012.

[29] BlackBerry Company, Desarrollo de aplicaciones en Java. Disponible vía web en http://es.blackberry.com/developers/javaappdev/. Revisada por última vez en Abril 2012.

[30] BlackBerry Company, Desarrollo de Aplicaciones en Java Características avanzadas. Disponible vía web en http://es.blackberry.com/developers/javaappdev/advancedfeatures.jsp. Revisada por última vez en Abril 2010.

[31] Rob Kao, Dante Sarigumba, Anthony Rizk and Kevin Michaluk, *Beginning BlackBerry 7 Development*. ISBN: 1-4302-3015-0. USA, 2009.

[32] BlackBerry Company, BlackBerry Java Plug-in para Eclipse. Disponible vía web en http://es.blackberry.com/developers/devbetasoftware/javaplugin.jsp. Revisada por última vez en Abril 2012.

[33] BlackBerry Company, BlackBerry Java SDK Documentation. Disponible vía web en https://bdsc.webapps.blackberry.com/java/documentation. Revisada por última vez en Abril 2012.

[34] BlackBerry Company, BlackBerry Runtime for Android apps Documentation. Disponible vía en en en un veb https://bdsc.webapps.blackberry.com/android/documentation/mastertopic\_1849583\_11.html. Revisada por última vez en Abril 2012.

[35] BlackBerry Company, BlackBerry Adobe Air Documentation. Disponible vía web en https://bdsc.webapps.blackberry.com/air/documentation/ww\_air\_getting\_started/overview\_ms \_1962887\_11.html. Revisada por última vez en Abril 2012.

[36] BlackBerry Company, BlackBerry Smartphone Themes Overview. Disponible vía web en http://us.blackberry.com/developers/themes/. Revisada por última vez en Abril 2012.

[37] Microsoft, Windows Phone Descubrir. Disponible vía web en http://www.microsoft.com/windowsphone/es-es/features/default.aspx. Revisada por última vez en Abril 2012.

[38] Paul Miller, Nilay Patel, y Joshua Topolsky, Windows Phone 7: the complete guide. Disponible vía web en http://www.engadget.com/2010/03/18/windows-phone-7-series-thecomplete-guide/. Revisada por última vez en Abril 2012.

[39]Henry Lee y Eugene Chuvyrov, *Beginning Windows Phone 7 Development Second Versions.* ISBN: 1-4302-3596-9, USA 2011.

[40] Rinconinformatico.net, Introducción a los Modelos de Base de Datos. Disponible vía web en http://www.rinconinformatico.net/wp-content/uploads/2009/08/modelos.pdf. Revisada por última vez en Abril 2012.

[41] Djoni Darmawikarta, *Dimensional Data Warehousing with MySQL*. ISBN: 0-9752-1282- 6, USA 2007.

[42] Terralog Logiciets et Applications Tems Réel. Disponible vía web en www.teralog.com Revisada por última vez en Abril 2012.